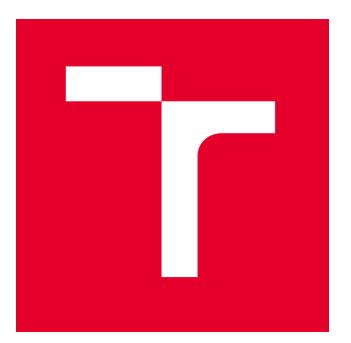

# VYSOKÉ UČENÍ TECHNICKÉ V BRNĚ

BRNO UNIVERSITY OF TECHNOLOGY

## FAKULTA STROJNÍHO INŽENÝRSTVÍ

FACULTY OF MECHANICAL ENGINEERING

## ÚSTAV AUTOMOBILNÍHO A DOPRAVNÍHO INŽENÝRSTVÍ

INSTITUTE OF AUTOMOTIVE ENGINEERING

## ROZŠÍŘENÍ MOŽNOSTÍ HODNOCENÍ VYSOKOCYKLOVÉ ÚNAVY V PROGRAMU ANSYS

HIGH CYCLE FATIGUE MODELLING IN ANSYS WORKBENCH

DIPLOMOVÁ PRÁCE

MASTER'S THESIS

AUTOR PRÁCE **AUTHOR** 

VEDOUCÍ PRÁCE **SUPERVISOR** 

Bc. Vojtěch Zoubek

Ing. Jozef Dlugoš, Ph.D.

BRNO 2021

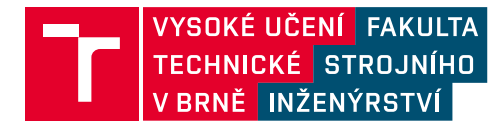

## **Zadání diplomové práce**

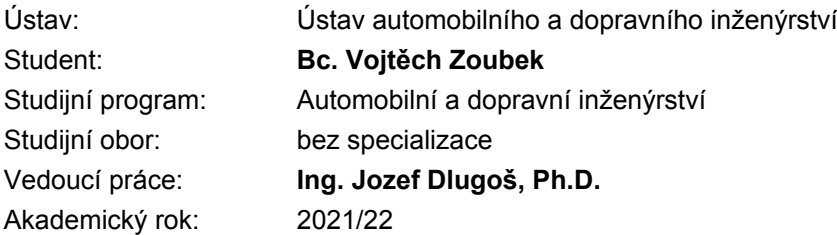

Ředitel ústavu Vám v souladu se zákonem č.111/1998 o vysokých školách a se Studijním a zkušebním řádem VUT v Brně určuje následující téma diplomové práce:

## **Rozšíření možností hodnocení vysokocyklové únavy v programu ANSYS**

#### **Stručná charakteristika problematiky úkolu:**

Výpočtový program ANSYS Workbench obsahuje vestavěné nástroje zaměřené na vyhodnocení únavového porušování, které mají určité omezení. Při řešení inženýrských úloh jsou častokrát tato omezení zásadní, a proto je nezbytné použít jiný komerční program. Tato diplomová práce by měla vést k rozšíření programu ANSYS Workbench o vlastní nástroje zaměřené na hodnocení únavového porušení tak, aby nebylo nutné používat jiný komerční program.

#### **Cíle diplomové práce:**

Hlavní cíl diplomové práce je vytvořit vlastní algoritmus vyhodnocení MKP výsledků, který by byl postaven na dostupných znalostech únavového porušování a který by překonal vestavěný nástroj v ANSYS Workbench. Dílčí cíle je možné definovat jako:

- Popis nedostatků ANSYS nástroje pro hodnocení vysokocyklové únavy Fatigue Tool.
- Popis pokročilých výpočetních metod vysokocyklové únavy.

– Implementace těchto metod do ANSYS.

– Porovnání vlastního ANSYS MKP řešení s jinými programy případně s výsledky v odborné literatuře.

#### **Seznam doporučené literatury:**

FEMFAT [online]. Dostupné z: www.femfat.magna.com

Termín odevzdání diplomové práce je stanoven časovým plánem akademického roku 2021/22

V Brně, dne

L. S.

prof. Ing. Josef Štětina, Ph.D. ředitel ústavu

doc. Ing. Jaroslav Katolický, Ph.D. děkan fakulty

## **ABSTRAKT**

Tato diplomová práce se zabývá rozšířením řešení vysokocyklové únavy materiálu v programu Ansys. Cílem práce bylo vytvoření vlastního algoritmu vyhodnocení MKP výsledků a překonání dosavadního vestavěného nástroje. Práce je rozdělena na teoretickou a praktickou část. V teoretické části byla vytvořena literární rešerše pojednávající o únavě materiálu a dosavadních možnostech jejího řešení. Praktická část představuje vlastní algoritmus vyhodnocení.

## **KLÍČOVÁ SLOVA**

Únava, únava materiálu, Ansys, MKP, algoritmus, cyklus zatěžování, Ansys ACT, Workbench, Python.

## **ABSTRACT**

This diploma thesis deals with the extension of the solution of high-cycle material fatigue in Ansys program. The goal of the thesis is creation own algorithm for evaluation of FEA results and overcoming the existing built-in tool. Thesis is divided into theoretical and practical part. In theoretical part, there was created literary research about material fatigue and current solution options. Practical part introduces own algorithm of evaluation.

## **KEYWORDS**

Fatigue, material fatigue, Ansys, FEA, algorithm, cyclic loading, Ansys ACT, Workbench, Python.

## **BIBLIOGRAFICKÁ CITACE**

57

ZOUBEK, Vojtěch. *Rozšíření možností hodnocení vysokocyklové únavy v programu ANSYS*. Brno, 2022 [cit. 2022-05-20]. Diplomová práce. Vysoké učení technické v Brně, Fakulta strojního inženýrství, Ústav automobilního a dopravního inženýrství. Vedoucí diplomové práce Jozef Dlugoš. Dostupné také z: https://www.vutbr.cz/studenti/zavprace/detail/140657.

n

## **ČESTNÉ PROHLÁŠENÍ**

Prohlašuji, že tato práce je mým původním dílem, zpracoval jsem ji samostatně pod vedením Ing. Jozef Dlugoš, Ph.D. a s použitím informačních zdrojů uvedených v seznamu.

V Brně dne 20. května 2022 …….……..…………………………………………..

Bc. Vojtěch Zoubek

## **PODĚKOVÁNÍ**

T

Tímto bych rád poděkoval vedoucímu mé diplomové práce panu Ing. Jozefu Dlugošovi Ph.D. za cenné rady, trpělivost a vstřícnost při zpracování této práce. Dále bych rád poděkoval své rodině, která mě podporovala během celého studia na vysoké škole.

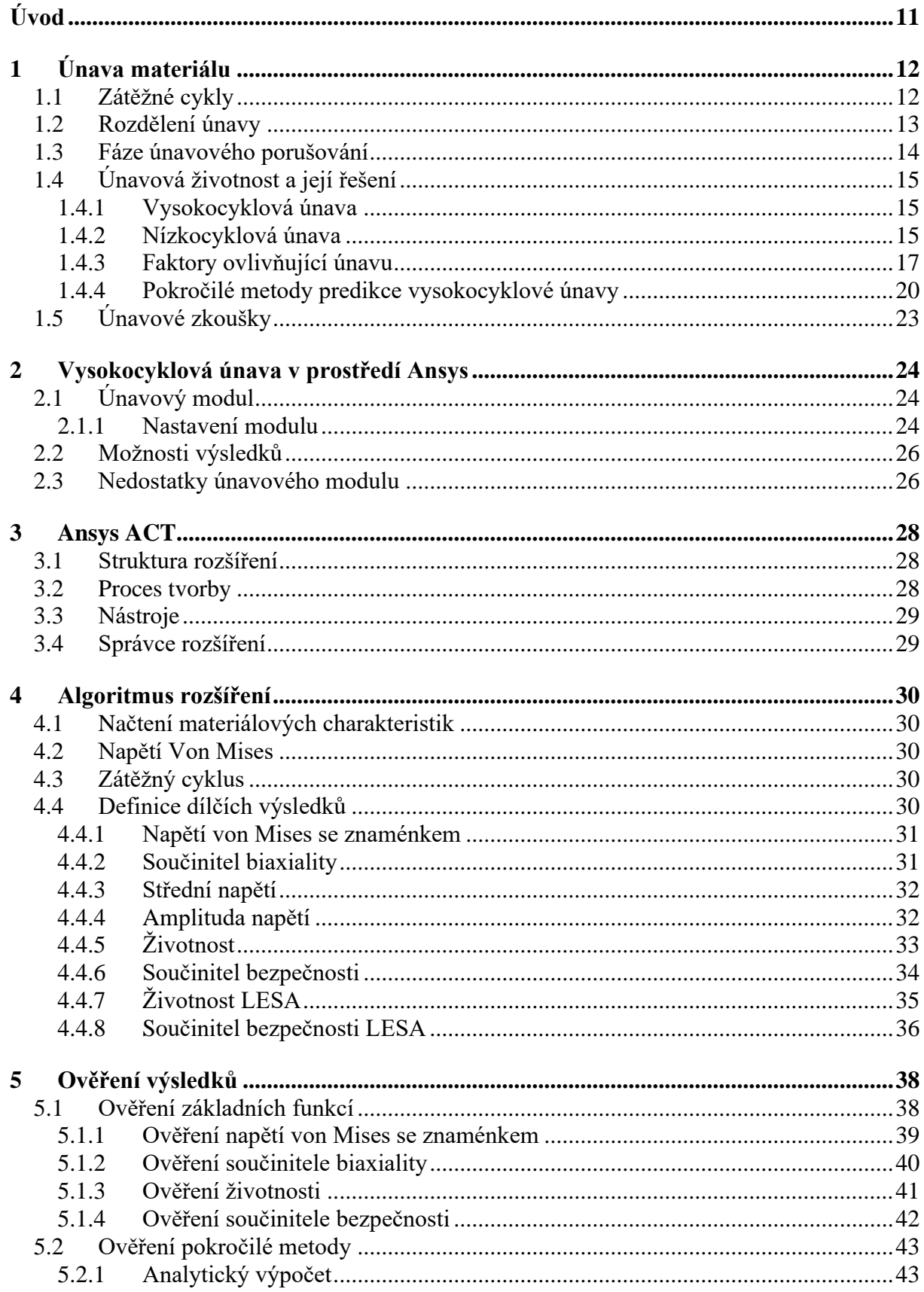

 $\mathbf{r}$ 

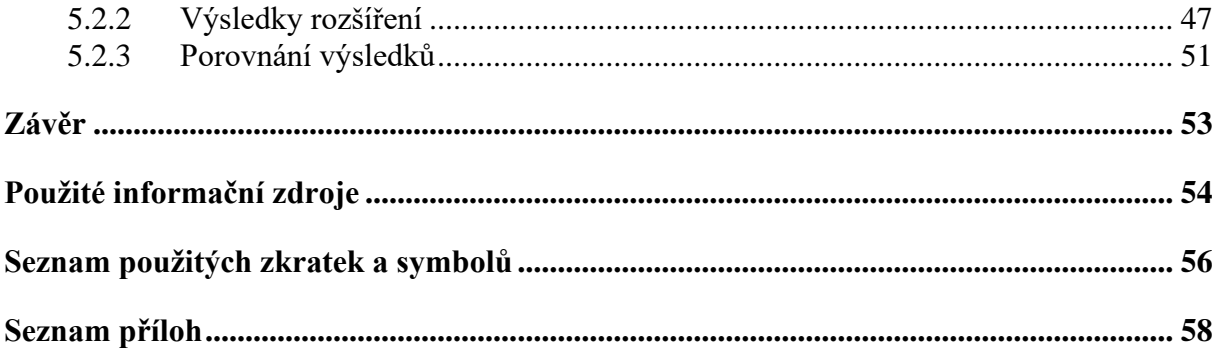

## <span id="page-10-0"></span>**ÚVOD**

Vyhodnocení vysokocyklové únavy materiálu v programu Ansys Workbench je limitováno ať už absencí možnosti vykreslení střední napětí a amplitudy zátěžného cyklu, tak i absencí více teorií řešení únavy. V případě potřeby vyhodnocení obecného neproporcionálního zátěžného cyklu lze v prostředí Ansys využít kombinaci řešení, jež je ovšem limitováno pouze dvěma výpočtovými stavy. Z důvodů zmíněných limitací je tedy v některých případech nutné využít jiný software zaměřený přímo na únavové vyhodnocování, např. FEMFAT [\[1\],](#page-53-1) nCode DesignLife [\[2\].](#page-53-2)

Cílem bylo tedy předejít nutnosti využívání jiných programů a vytvořit nový algoritmus k vyhodnocování únavy materiálu v programu Ansys. K vytvoření a zařízení funkčnosti algoritmu byla využita možnost, kterou Ansys nabízí, a to jsou uživatelská rozšíření programu. Tato rozšíření jsou jednoduše importována do Ansys prostředí. Jsou tvořena pomocí Ansys ACT (Ansys Customization Toolkit), což je sada nástrojů pro přizpůsobení a úpravu uživatelského rozhraní, automatizaci, přidání vlastních nástrojů a pro přístup do databází. ACT využívá pro tvorbu rozšíření programovacího jazyku Python. Samotný algoritmus je obsažen v jednom ze dvou souborů, které definují celé rozšíření. Druhý soubor je datový XML soubor, ve kterém jsou definovány jednotlivé objekty.

## <span id="page-11-0"></span>**1 ÚNAVA MATERIÁLU**

Únavové chování materiálu, zkráceně únava materiálu, je proces změn strukturního stavu materiálu a jeho vlastností vyvolané kmitavým neboli cyklickým zatěžováním, v jehož důsledku dochází v materiálu ke koncentraci napětí, které se v závěru procesu projeví růstem makroskopické trhliny a únavovým lomem [\[3\].](#page-53-3) Z tohoto důvodu se provádí různé predikce únavové životnosti, aby se předešlo tomuto druhu poškození.

## <span id="page-11-1"></span>**1.1 ZÁTĚŽNÉ CYKLY**

Z důvodu potřeby predikce únavové životnosti se využívají základní zátěžné cykly při konstantní amplitudě zatěžování. Na *[obr.1](#page-11-2)* jsou zobrazeny dva základní zátěžné cykly – první je cyklus míjivý ( $\sigma_m \neq 0$ ), druhý cyklus je střídavý symetrický ( $\sigma_m = 0$ ).

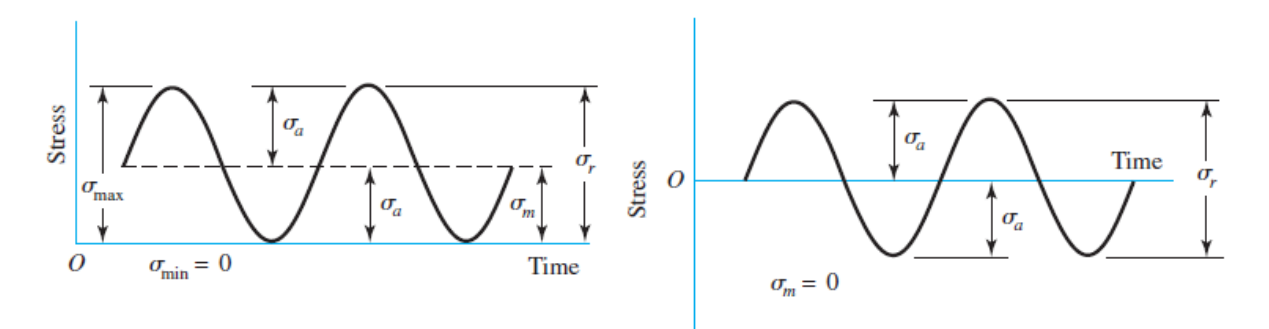

*Obrázek 1: Zátěžné cykly [\[4\]](#page-53-4)*

<span id="page-11-2"></span>Rozdíl maximální a minimální hodnoty napětí se nazývá rozkmit Δσ a je definován vztahem:

$$
\Delta \sigma = \sigma_{max} - \sigma_{min} \tag{1}
$$

Z rozkmitu lze následně získat amplitudu napětí  $\sigma_a$ :

$$
\sigma_a = \frac{\Delta \sigma}{2} \tag{2}
$$

Maximální a minimální napětí je definováno následujícími rovnicemi:

$$
\sigma_{max} = \sigma_m + \sigma_a \tag{3}
$$

$$
\sigma_{min} = \sigma_m - \sigma_a \tag{4}
$$

Střední napětí  $\sigma_m$  je popsáno následujícím vztahem:

$$
\sigma_m = \frac{\sigma_{max} + \sigma_{min}}{2} \tag{5}
$$

## <span id="page-12-0"></span>**1.2 ROZDĚLENÍ ÚNAVY**

Z hlediska zkoumání únavy jsou důležité dvě oblasti, které jsou rozdělené podle počtu cyklů do porušení materiálu:

- Oblast vysokocyklové únavy počet cyklů do porušení je vyšší než  $10^3$ , převládají deformace elastické, únavový lom je hladký až hedvábný
- Oblast nízkocyklové únavy počet cyklů do porušení je menší než  $10^3$ , převládají deformace plastické, únavový lom má hrubší strukturu

V obou oblastech dochází k únavovému lomu po mnoha cyklech na rozdíl od oblasti kvazistatického lomu, kde dochází k lomu po několika desítkách cyklů za současného vzniku plastické deformace [\[3\].](#page-53-3)

Vzhledem k různým druhům deformací v obou oblastech se používají různé teorie predikce únavové životnosti. U vysokocyklové únavy se nejčastěji jedná o Wöhlerovu křivku (kapitola [1.4.1\)](#page-14-1), která zohledňuje napětí v materiálu – tzv. napěťový přístup. V případě nízkocyklové únavy se používá Manson-Coffin-Morrow rovnice (kapitola [1.4.2\)](#page-14-2), která bere v potaz deformace materiálu – tzv. deformační přístup [\[4\].](#page-53-4)

67

## <span id="page-13-0"></span>**1.3 FÁZE ÚNAVOVÉHO PORUŠOVÁNÍ**

Křivka životnosti reprezentuje poslední stádium únavy materiálu, kdy nastává finální lom zatěžované součásti. Na základě typu dějů vyvolaných cyklickou plastickou deformací lze celý únavový proces rozdělit do několika fází, které se však vzájemně překrývají a trvají různě dlouho v závislosti na podmínkách zatěžování a mikrostrukturním stavu materiálu [\[5\].](#page-53-5)

- Změna mechanických vlastností Změny sledovaných vlastností jsou výrazné na začátku procesu střídavého zatěžování a s rostoucím počtem aplikovaných cyklů obvykle vykazují saturující tendenci [\[3\].](#page-53-3)
- Inicializace únavové trhliny Nastává v místech lokalizace cyklických plastických deformací, nejčastěji se jedná o povrchové vrstvy vlivem jejich přirozené koncentrace napětí [\[3\].](#page-53-3)
- Šíření únavové trhliny Vzniklé trhliny neustále rostou z důvodu tahových napětí, kdy vlivem nerovnoměrného rozložení napjatosti v součásti je šíření většiny trhlin potlačeno tak, že postupně je růst reprezentován pouze jedinou, tzv. magistrální trhlinou. Při překročení hodnoty kritického napětí ve zbylé části vzorku dojde k závěrečnému dolomení [\[3\].](#page-53-3)

Na *[obr.2](#page-13-1)* lze vidět únavový lom kované ojnice z oceli AISI 8640. Únavová trhlina vznikla na levém okraji ojnice a šířila se zhruba do poloviny mazacího otvoru. Následně došlo už dolomení, které lze pozorovat výrazně hrubým povrchem lomu [\[4\].](#page-53-4)

<span id="page-13-1"></span>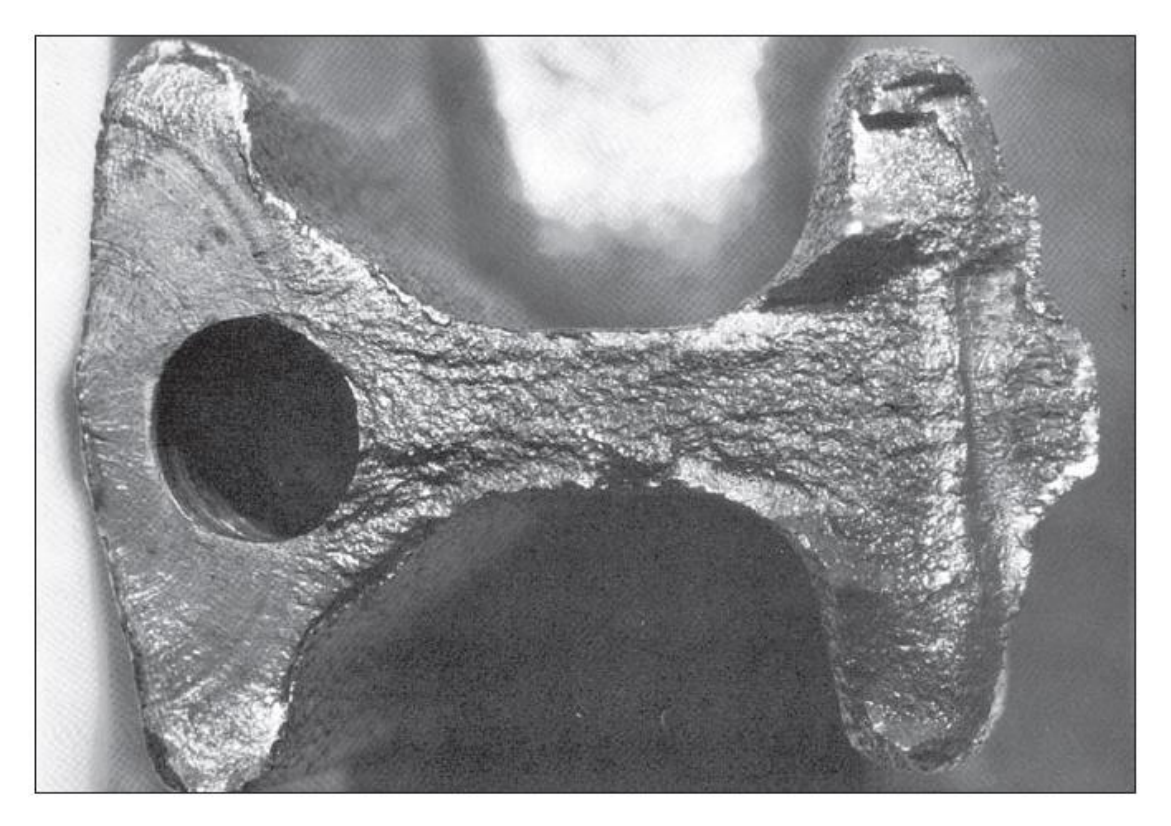

*Obrázek 2: Únavový lom [\[4\]](#page-53-4)*

## <span id="page-14-0"></span>**1.4 ÚNAVOVÁ ŽIVOTNOST A JEJÍ ŘEŠENÍ**

Hlavní dvě veličiny popisující únavu jsou únavová životnost a součinitel bezpečnosti. Jelikož únava materiálu a její řešení je velice komplexní problém, způsobů určení těchto veličin je mnoho. Tyto způsoby určení jsou závislé na oblasti, ve které se daný únavový problém vyskytuje.

## <span id="page-14-1"></span>**1.4.1 VYSOKOCYKLOVÁ ÚNAVA**

Nejjednodušší a nejzákladnější postup vyhodnocování únavy je pomocí Wöhlerovy křivky (viz. *[obr.3](#page-14-3)*), známý taktéž jako SN metoda (S – stress, N – number of cycles). Tato křivka udává závislost amplitudy napětí *σ<sup>a</sup>* na počtu cyklů do porušení Nf. Jedná se o napěťový přístup řešení únavy materiálu. Tato metoda vyhodnocování je vhodná pouze při elastických deformacích. Mezi hlavní faktory ovlivňující únavovou životnost materiálu patří materiál, tvar součásti, technologie výroby a provozní podmínky. Křivka může být zkonstruována pro různá střední napětí *σ<sup>m</sup>* [\[5\].](#page-53-5)

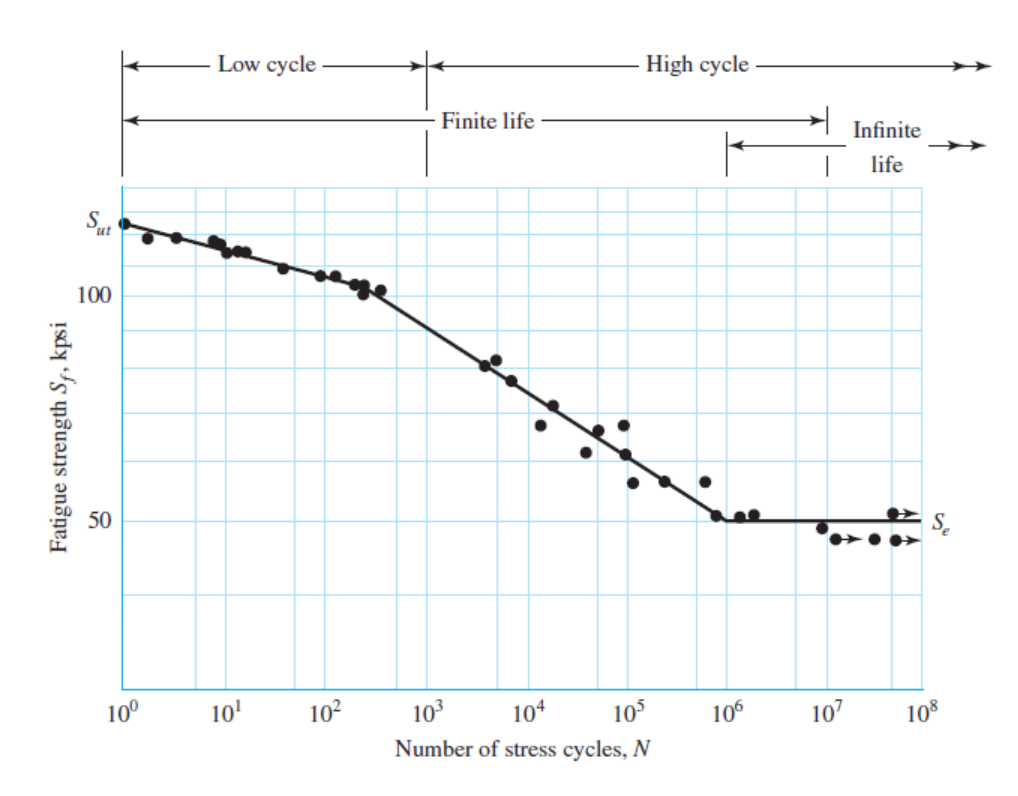

*Obrázek 3: Wöhlerova křivka [\[4\]](#page-53-4)*

## <span id="page-14-3"></span><span id="page-14-2"></span>**1.4.2 NÍZKOCYKLOVÁ ÚNAVA**

K řešení nízkocyklové únavy se používá deformační přístup – EN metoda (E–ɛ– deformation, N – number of cycles). Tento přístup lze i použít pro vyhodnocování vysokocyklové únavy, jelikož rovnice zohledňuje efekt plasticity i elasticity. V nízkocyklové oblasti lze únavové chování materiálu popsat následujícími funkcemi:

Wöhlerova-Basquinova funkce – popisuje závislost počtu cyklů do lomu  $N_f$  na amplitudě  $\sigma_a$  [\[4\].](#page-53-4)

$$
\sigma_a = \sigma_f' (2N_f)^b \tag{6}
$$

h z

Kde  $\sigma_a$  je amplituda napětí,  $\sigma_f'$  součinitel únavové pevnosti,  $N_f$  počet cyklů do lomu a b elastický exponent křivky životnosti.

• Manson-Coffinova funkce – popisuje závislost počtu cyklů do lomu  $N_f$  na amplitudě plastické deformace  $\varepsilon_{ap}$  [\[4\].](#page-53-4)

$$
\varepsilon_{ap} = \varepsilon_f' (2N_f)^c \tag{7}
$$

Kde  $\varepsilon_{ap}$  je amplituda plastické deformace,  $\varepsilon_f$  součinitel únavové tažnosti,  $N_f$  počet cyklů do lomu a c plastický exponent křivky životnosti.

Při využití platnosti Hookova zákona a kombinací předchozích funkcí dostaneme Manson-Coffin-Morrow rovnici [\[3\].](#page-53-3)

$$
\varepsilon_a = \varepsilon_{ae} + \varepsilon_{ap} = \frac{\sigma_f'}{E} (2N_f)^b + \varepsilon_f' (2N_f)^c \tag{8}
$$

Kde  $\varepsilon_a$  je amplituda celkové deformace,  $\varepsilon_{ae}$  je amplituda elastické deformace a E je modul pružnosti v tahu.

Předchozí vztahy lze vyjádřit pomocí grafické závislosti počtu cyklu do porušení na amplitudě deformace. Na *[obr.4](#page-15-0)* lze vidět tři křivky – elastickou (Wöhlerova-Basquinova funkce), plastickou (Manson-Coffinova funkce) a celkovou deformaci danou jejich součtem.

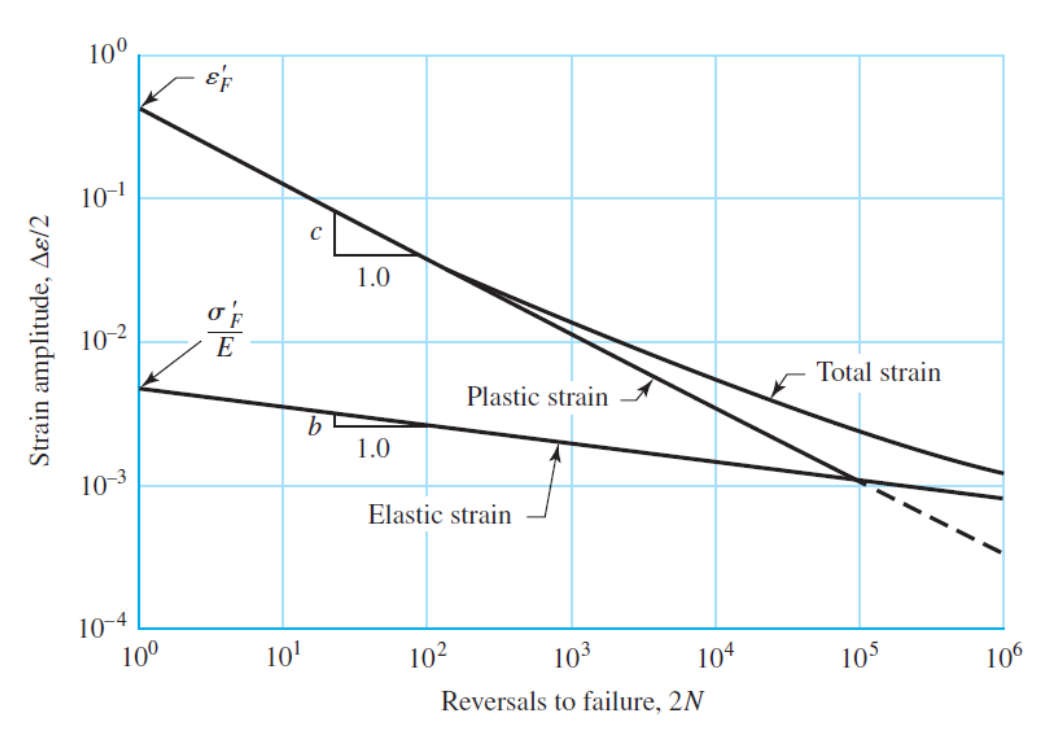

<span id="page-15-0"></span>*Obrázek 4: Manson-Coffin-Morrow křivka [\[4\]](#page-53-4)*

57

<span id="page-16-0"></span>Proces únavy je citlivý na velký počet externích a interních faktorů. Mezi hlavní patří asymetrie zátěžného cyklu, vliv teploty, vliv velikosti strojní součásti, vliv vrubu, vliv modifikace povrchu a vliv spolehlivosti.

#### **VLIV ASYMETRIE ZÁTĚŽNÉHO CYKLU**

Únavová životnost součásti výrazně klesá při zvyšujícím se středním napětím  $\sigma_{m}$ . Tato funkční závislost je popsána pomocí Haighova diagramu (viz. *[obr.5](#page-16-1)*) [\[4\].](#page-53-4)

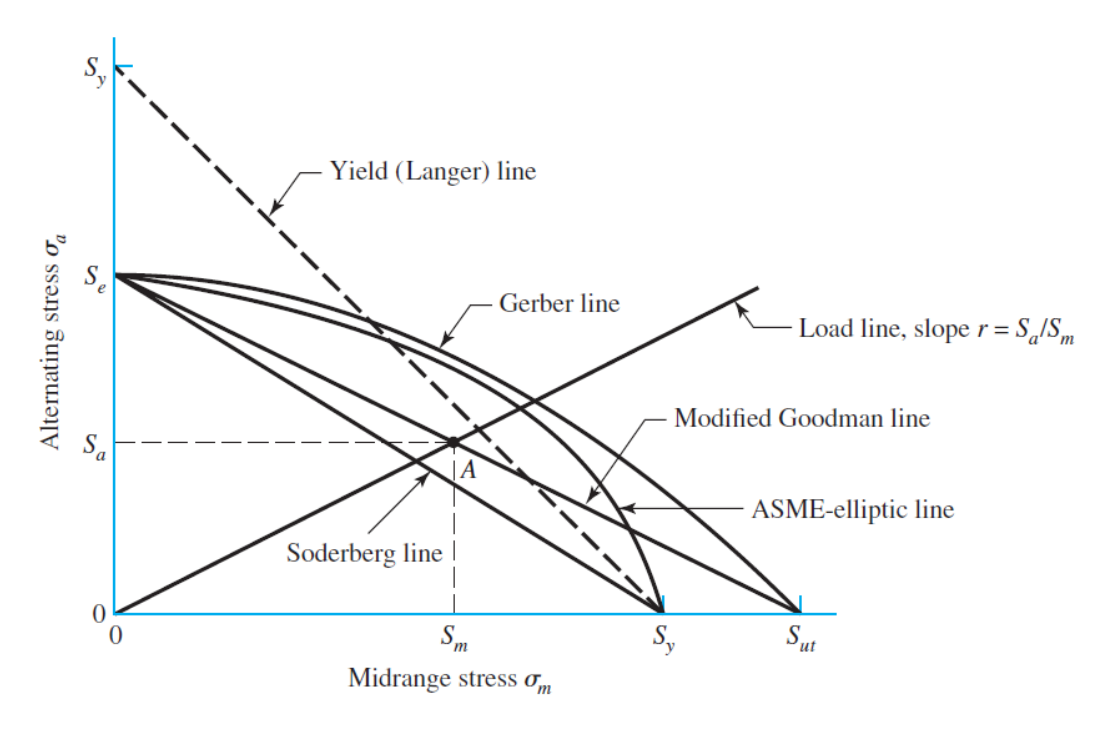

*Obrázek 5: Haighův diagram [\[4\]](#page-53-4)*

<span id="page-16-1"></span>Na grafu jsou znázorněné 4 různé teorie středního napětí. Každou z těchto teorií lze popsat rovnicí zahrnující součinitel bezpečnosti *k*.

• Goodman – přímka, selhání při dosažení meze pevnosti

$$
\frac{\sigma_a}{\sigma_c} + \frac{\sigma_m}{R_m} = \frac{1}{k} \tag{9}
$$

- Soderberg přímka, nejvíce konzervativní teorie, selhání při dosažení meze kluzu  $\sigma_a$  $\frac{\sigma_a}{\sigma_c} + \frac{\sigma_m}{R_e}$  $\frac{\sigma_m}{R_e} = \frac{1}{k}$  $\boldsymbol{k}$ (10)
- Gerber stejné jako Goodman, ale využívá elipsu místo přímky

$$
\frac{\sigma_a}{\sigma_c} + \left(\frac{\sigma_m}{R_m}\right)^2 = \frac{1}{k} \tag{11}
$$

• ASME – stejné jako Soderberg, ale využívá parabolu místo přímky  $\left(\frac{\sigma_a}{\sigma_a}\right)$  $\left(\frac{\sigma_a}{\sigma_c}\right)^2 + \left(\frac{\sigma_m}{R_e}\right)$  $\left(\frac{\sigma_m}{R_e}\right)^2 = \frac{1}{k}$  $\boldsymbol{k}$ 

(12)

67

Kde *σ<sup>a</sup>* je amplituda napětí, *σ<sup>m</sup>* střední napětí, *σ<sup>c</sup>* mez únavy při symetrickém zátěžném cyklu, *R<sup>m</sup>* mez pevnosti a *R<sup>e</sup>* mez kluzu.

#### **VLIV TEPLOTY**

V případě nižších provozních teplot, než je pokojová teplota, existuje velká pravděpodobnost křehkého lomu. Na druhou stranu v případě vyšších provozních teplot, než je pokojová teplota, je nutné přezkoumat mez kluzu, jelikož výrazně klesá se zvyšující se provozní teplotou viz. *[obr.](#page-17-0) 6* [\[4\].](#page-53-4)

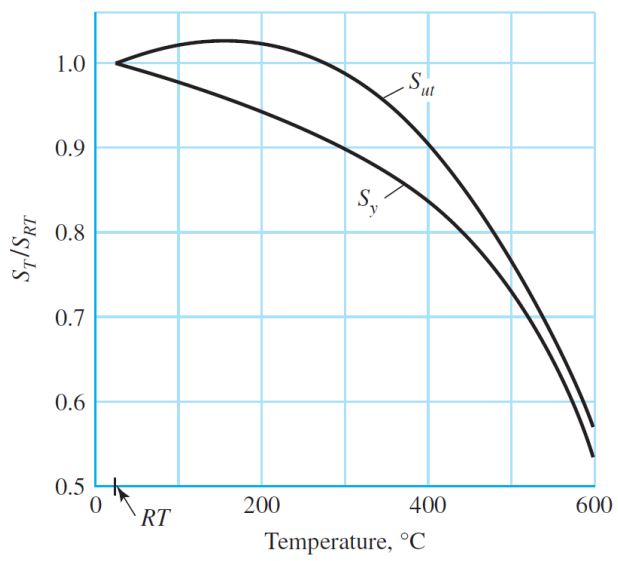

*Obrázek 6: Vliv teploty na mez kluzu a mez pevnosti u uhlíkových a legovaných ocelí [\[4\]](#page-53-4)*

#### <span id="page-17-0"></span>**VLIV VELIKOSTI STROJNÍ SOUČÁSTI**

Tento součinitel je určen dle empirický vztahů, které byly experimentálně stanoveny. Do těchto vztahů vstupuje nejen charakteristický rozměr součásti (průměr), ale je i zohledněn způsob zatížení či povrch rotujících ploch [\[4\].](#page-53-4)

V případě součástí namáhaných ohybem nebo krutem, vliv velikosti strojní součásti

$$
k_s = 1,24 \cdot d^{-0.107} \text{ pro velikosti } 2,79 \le d \le 51 \text{ mm}
$$
 (13)

$$
k_s = 1.51 \cdot d^{-0.157} \text{ pro velikosti } 51 < d \le 254 \, \text{mm} \tag{14}
$$

Kde *k<sup>s</sup>* je součinitel vlivu velikosti strojní součásti a *d* je průměr součásti.

V případě axiálního zatížení vliv velikosti nemá žádný efekt.

#### **VLIV VRUBU**

Tento vliv je předmětem několika studií [\[6\],](#page-53-6) jelikož se výrazně ovlivňuje nejen únavu materiálu, ale i další pevnostní ukazatele. V případě existence vrubu na strojní součásti totiž dochází v tomto místě ke koncentraci napětí a místo se stává kritickým, kde dojde s vysokou pravděpodobností k únavovému lomu. Z tohoto důvodu se při určování únavové životnosti

zohledňuje tato skutečnost při výpočtu korigované meze únavy [\[4\].](#page-53-4) Na *[obr.7](#page-18-0)* je zobrazen graf pro určení vrubové citlivosti v případě ohýbané nebo axiálně namáhané součásti.

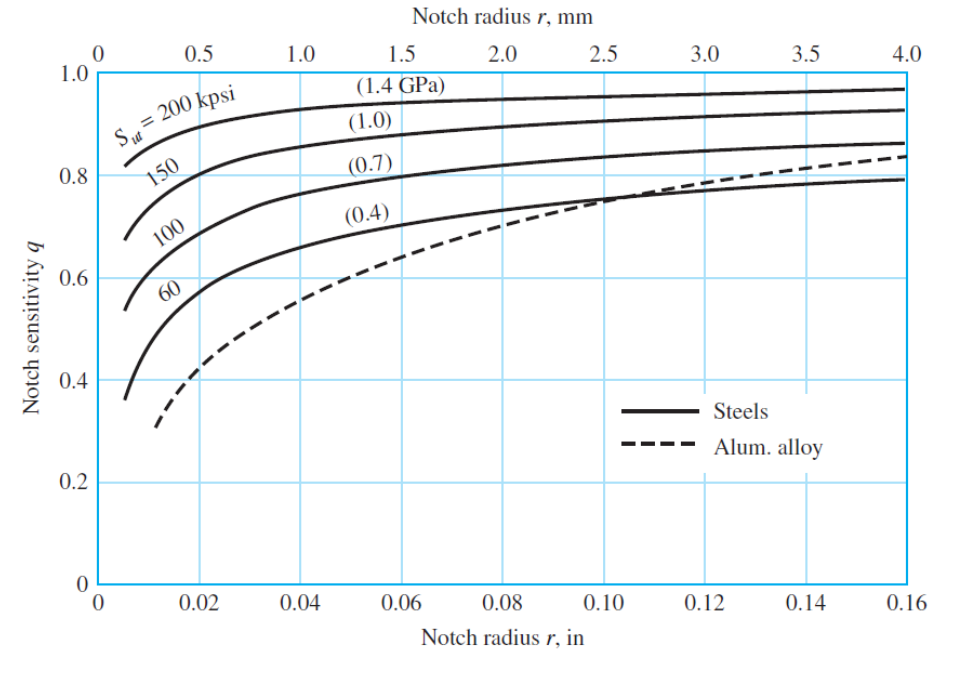

*Obrázek 7: Vrubová citlivost [\[4\]](#page-53-4)*

<span id="page-18-0"></span>Výpočet součinitele vlivu vrubu je poté proveden dle následující rovnice.

$$
k_v = 1 + q \cdot (k_t - 1) \tag{15}
$$

Kde *k<sup>v</sup>* je součinitel vlivu vrubu, *q* je vrubová citlivost a *k<sup>t</sup>* je faktor koncentrace napětí.

#### **VLIV POVRCHU**

Tento vliv je dominantní v případě, že dochází k namáhání, při kterém má tahové nebo smykové napětí maximum v povrchových vláknech součástí (tzn. ohyb, krut). Součinitel závisí na kvalitě konečné úpravy skutečného povrchu součásti a na pevnosti v tahu materiálu součásti. Součinitel se stanovuje na základě dat naměřených vědci Lipsonem a Nollem [\[4\].](#page-53-4) Výpočet velikosti tohoto součinitele lze vidět na následující rovnici.

$$
k_p = a \cdot R_m^b \tag{16}
$$

Kde *k<sup>p</sup>* je součinitel vlivu povrchu, *R<sup>m</sup>* mez pevnosti, *a* a *b* jsou konstanty z *[tabulky](#page-18-1) 1*.

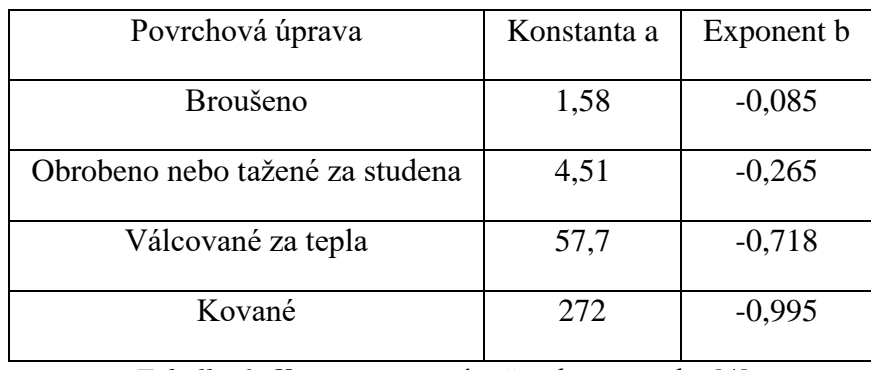

<span id="page-18-1"></span>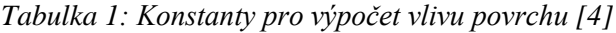

#### **VLIV SPOLEHLIVOSTI**

Vliv spolehlivost, někdy také nazýván jako vliv pravděpodobnosti přežití, je určen na základě experimentálně získaných datech viz. *[tabulka](#page-19-1) 2* [\[4\].](#page-53-4)

| Pravděpodobnost přežití [%] | Součinitel spolehlivosti k <sub>s</sub> [-] |
|-----------------------------|---------------------------------------------|
| 50                          | 1                                           |
| 90                          | 0,897                                       |
| 95                          | 0,868                                       |
| 99                          | 0,814                                       |
| 99,9                        | 0,753                                       |
| 99,99                       | 0,702                                       |
| 99,999                      | 0,659                                       |
| 99,9999                     | 0,62                                        |

*Tabulka 2: Součinitel spolehlivosti [\[4\]](#page-53-4)*

#### <span id="page-19-1"></span><span id="page-19-0"></span>**1.4.4 POKROČILÉ METODY PREDIKCE VYSOKOCYKLOVÉ ÚNAVY**

Z důvodů nepřesností základních teorií řešení únavy bylo vytvořeno několik dalších pokročilých teorií řešení. Každá z těchto teorií je vhodná k použití v různých případech. Všechny uvedené teorie, na rozdíl třeba od teorie NSA (nominal stress approach), lze implementovat do MKP podoby.

#### <span id="page-19-2"></span>**METODA LESA**

Metoda LESA (Local elastic stress approach) je pokročilá metoda predikce životnosti vhodná k použití při výskytu koncentrací napětí na zkoumané součásti. V případě, že je napětí ve zkoumané součásti nerovnoměrně rozloženo, předpokládá se, že vysoce namáhaná materiálová vlákna jsou "podporována" těmi méně namáhanými [\[7\].](#page-53-7) Z tohoto důvodu se v této metodě při výpočtu zahrnuje poměrný gradient napětí, který tuto skutečnost zohledňuje. MKP umožňuje zohlednění tohoto vlivu díky možnosti snadné identifikaci nepravidelného rozložení napětí vlivem vnějších sil a jeho následného zpracování. Výpočet poměrného gradientu je uveden na následující rovnici.

$$
\chi_R = \frac{1}{\sigma_x} \cdot \frac{d\sigma}{dx} \tag{17}
$$

Kde *χ<sup>R</sup>* je poměrný gradient napětí, *σ<sup>x</sup>* je napětí v bodě, *dσ* změna napětí a *dx* změna souřadnice.

Poměrný gradient *χ<sup>R</sup>* vstupuje taktéž do výpočtu poměru *α/β* dle Henella [\[8\]](#page-53-8) a korekčního součinitele *fG*.

$$
\frac{\alpha}{\beta} = 1 + \sqrt{\chi_R} \cdot 10^{-(0.35 + \frac{Re}{810})}
$$
\n(18)

Kde *α/β* je poměr dle Henella, *α* je faktor koncentrace napětí*, β* je faktor vrubu, *χ<sup>R</sup>* je poměrný gradient a *Re* je mez kluzu.

$$
f_G = 1 + \left(\frac{\frac{\sigma_{c\_ohyb}}{\sigma_c}}{\frac{2}{d_{vzone}}}\right) \cdot \chi_R
$$
 (19)

Kde *f<sup>G</sup>* je korekční součinitel, *σc\_ohyb* je mez únavy v ohybu, *σ<sup>c</sup>* je mez únavy v tahu, *dvzorek* je průměr vzorku, na kterém byly meze únavy naměřeny, a *χ<sup>R</sup>* je poměrný gradient napětí [\[9\].](#page-53-9)

Korigovaná mez únavy *σ\** je získána dle následujícího vztahu.

$$
\sigma^* = \frac{\alpha}{\beta} \cdot \sigma_c \cdot f_G \tag{20}
$$

Kde *σ\** je korigovaná mez únavy, *α/β* poměr dle Henella, *σ<sup>c</sup>* mez únavy v tahu a *f<sup>G</sup>* korekční součinitel.

#### **METODA STÉKÁNÍ DEŠTĚ**

Jedná se o metodu využívající tzv. dekompozici signálu na histogram dílčích kmitů. Jednotlivé rozložené cykly jsou následně zaznamenány do matice a proces se opakuje do té doby, dokud nejsou všechny jednotlivé cykly v zátěžném cyklu identifikovány a rozloženy [\[10\].](#page-53-10)

Celý proces metody se provádí ve čtyřech krocích:

- 1. Hysterezní filtrování odstranění velmi malých cyklů dle stanoveného filtru
- 2. Filtrování "Peak-Valley" cílem tohoto kroku je ponechání datových bodů, kde se obrací směr/sklon
- 3. Diskretizace amplituda napětí je rozdělena na několik specifických intervalů a každý vrchol cyklu je přiřazen do jednoho z nich
- 4. Čtyřbodová početní metoda identifikace jednotlivých cyklů a následné zapsání do matice

Získaná matice obsahující informace o amplitudě napětí cyklu, středním napětí cyklu a počtu cyklů je zobrazena na *[obr.8](#page-20-0)*.

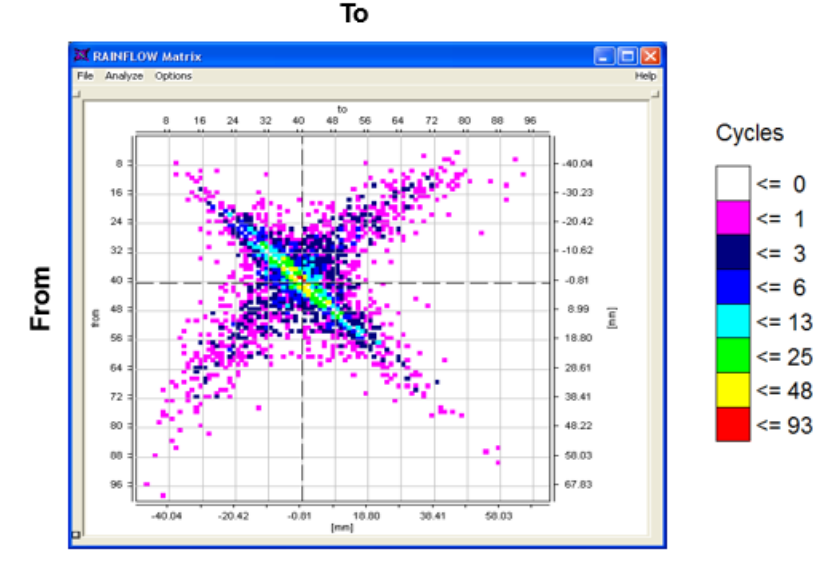

<span id="page-20-0"></span>*Obrázek 8: Rainflow matice [\[10\]](#page-53-10)*

Následně je na získané výsledky zapsané v matici použito Minerovo pravidlo, pomocí kterého se stanoví, zda dojde k selhání, či nikoliv. K selhání dojde v případě, když poškození bude rovno jedné [\[11\].](#page-53-11)

$$
D = \sum_{i=1}^{k} \frac{n_i}{N_i} \tag{21}
$$

Kde *D* je celkové poškození, *n* je počet cyklů dané amplitudy, *N* je celkový počet cyklů a *k* je počet různých úrovní amplitudy cyklů z dat [\[11\].](#page-53-11)

#### **METODA KRITICKÉ ROVINY**

67

Jedná se o pokročilou metodu vysokocyklové únavy, dle níž se posouzení únavového porušení provádí na rovině, kde amplituda nebo hodnota některých složek napětí, či jejich kombinace, dosahuje maxima.

Původní přístup metodou kritické roviny navrhli Carpinteri a Spagnoli (C-S criterion) k posouzení vysokocyklové únavové pevnosti tvrdých kovů [\[12\].](#page-54-0)

Z důvodu složitosti původního přístupu kritické roviny a obtížnosti tento přístup zautomatizovat pro MKP [\[12\]](#page-54-0) byla vytvořena jeho zjednodušená verze. Původně byla zjednodušená verze využívána k posuzování svařovaných spojů [\[13\],](#page-54-1) následně i obecně pro jakékoliv strojní součásti zatížené víceosým namáháním [\[14\].](#page-54-2) Konkrétní zjednodušení spočívala ve změně postupu vážení hlavních os napětí, definice ekvivalentního normálového napětí zohledněním účinku středního normálového napětí a vyjádření kvadratické kombinace napětí [\[14\].](#page-54-2)

Vzhledem k tomu, že většina zatěžovacích stavů vznikajících během provozu je víceosá, je snaha o identifikaci kritických míst a snížení daného stavu víceosého napětí.

Hlavní čtyři kroky zjednodušené metody:

- 1. Určení směrů hlavních os napětí na základě zprůměrovaných hlavních Eulerových úhlů, které jsou získány nezávislým průměrováním jejich okamžitých hodnot.
- 2. Orientace kritické roviny je získána vypočtením úhlu *δ*, který je svírán mezi normálou kritické roviny a směrem maximálního hlavního napětí.
- 3. Vypočtení střední hodnoty napětí a její amplitudy zátěžného cyklu a stanovení normálového a smykového napětí působící v kritické rovině.
- 4. Odhad únavové pevnosti pomocí kvadratické kombinace složek normálového a smykového napětí působících v kritické rovině [\[14\].](#page-54-2)

Na *[obr.](#page-22-1) 9* lze vidět válcový vzorek se souřadnicovým systémem XYZ a počátkem P. Orientace kritické roviny je následně dána vypočteným úhlem *δ*, který se nachází mezi směrem maximálního hlavního napětí a její normály.

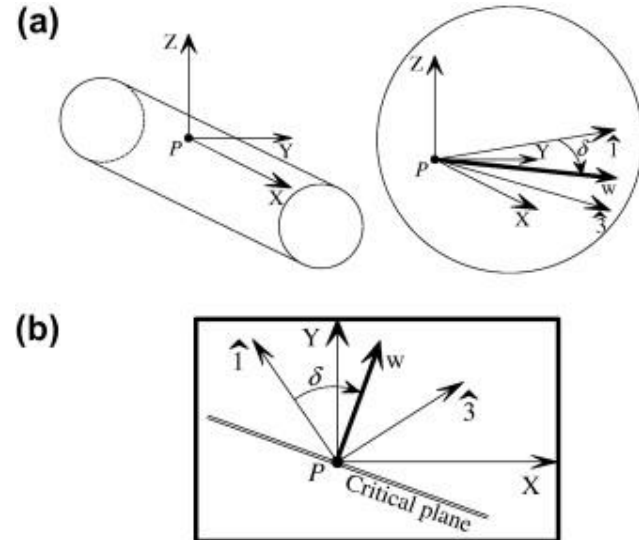

*Obrázek 9: a) válcový vzorek v souřadnicovém systému, b) orientace kritické roviny [\[12\]](#page-54-0)*

<span id="page-22-1"></span>Dle studie [\[14\]](#page-54-2) porovnávající původní C-S metodu [\[12\]](#page-54-0) s její zjednodušenou verzí je rozptyl mezi původní C-S metodou a její zjednodušenou verzí 2 % [\[14\].](#page-54-2) Z toho vyplývá, že v případě implementace této metody do MKP by bylo vhodné využít zjednodušenou verzi z důvodu snížení výpočetní náročnosti a výpočetního času.

## <span id="page-22-0"></span>**1.5 ÚNAVOVÉ ZKOUŠKY**

Únavové zkoušky nejčastěji probíhají na zkušebních vzorcích, které jsou hladké nebo jsou opatřeny vrubem. Zkouška probíhá na speciálních zařízeních, která umožňují mnohonásobně opakované zatížení. Kovové materiály oproti ostatním umožňují zrychlenou únavovou zkoušku díky možnosti vysoké frekvence zatěžování oproti ostatním materiálům. Jejich životnost je závislá na počtu cyklů a zatížení. Základní pojmy pro zkoušky únavy kovů jsou definovány normou ČSN 42 0362: Zkoušky únavy kovů [\[15\].](#page-54-3) Výsledky se nejčastěji uvádí pomocí S-N křivek. Kritériem ukončení zkoušky nemusí být porušení vzorku, ale také například pokles tuhosti na určitou hodnotu.

Zkoušky únavy dle druhu napjatosti:

- Zkoušky únavy kovů [\(ČSN 42 0368\)](http://www.technicke-normy-csn.cz/420368-csn-42-0368_4_3604.html)
- Zkoušky v ohybu za rotace (ČSN ISO 1143)
- Zkoušky krutem (ČSN ISO 1352)

## <span id="page-23-0"></span>**2 VYSOKOCYKLOVÁ ÚNAVA V PROSTŘEDÍ ANSYS**

Řešení vysokocyklové únavy v MKP programu Ansys Workbench se provádí ve statické strukturální analýze. Řešení je zajištěno pomocí napěťového přístupu (Stress life) využívající vypočtené elastické napětí a jeho následné porovnání s SN křivkou zvoleného materiálu. Pro použití je ovšem nutné splnit předpoklad, že dochází pouze k elastickým napětím.

## <span id="page-23-1"></span>**2.1 ÚNAVOVÝ MODUL**

Pro získání výsledků v oblasti únavové životnosti materiálu je třeba přidat modul Fatigue tool (nástroj na únavu) do stromu projektu ve větvi Solution (řešení).

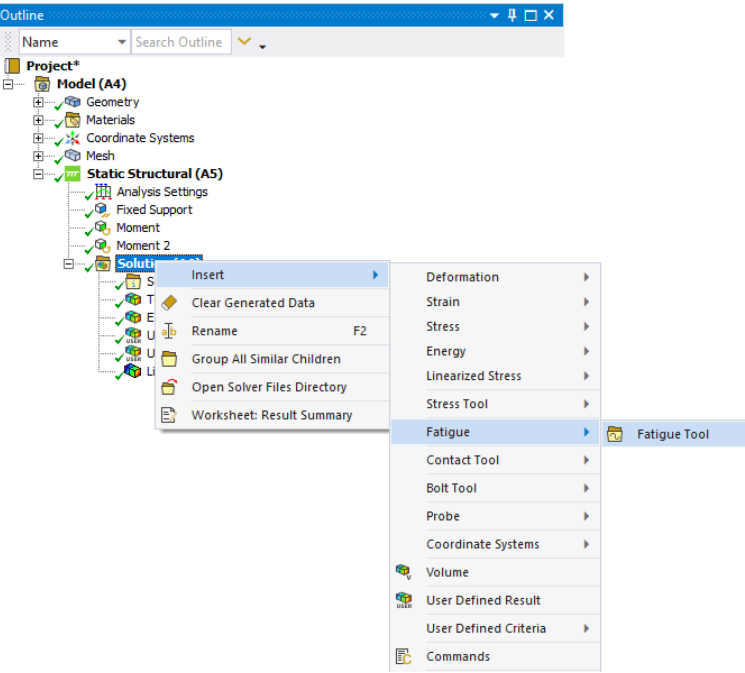

*Obrázek 10: Přidání únavového modulu*

#### <span id="page-23-2"></span>**2.1.1 NASTAVENÍ MODULU**

Nástroj na únavu disponuje několika možnostmi nastavení modulu (viz. *[obr. 11](#page-23-3)*), které lze využít k získání požadovaných výsledků. Níže uvedené možnosti nastavení jsou zobrazeny v případě volby analýzy napěťovým přístupem, tedy v případě řešení vysokocyklové únavy.

|                                   | $H \Box X$             |  |  |  |  |
|-----------------------------------|------------------------|--|--|--|--|
| <b>Domain</b><br>$\overline{}$    |                        |  |  |  |  |
| Domain Type                       | Time                   |  |  |  |  |
| <b>Materials</b><br>$\overline{}$ |                        |  |  |  |  |
| Fatigue Strength Factor (Kf)   1, |                        |  |  |  |  |
| Loading<br>$\Box$                 |                        |  |  |  |  |
| Type                              | <b>Fully Reversed</b>  |  |  |  |  |
| <b>Scale Factor</b>               | 1.                     |  |  |  |  |
| <b>Definition</b><br>⊟            |                        |  |  |  |  |
| <b>Display Time</b>               | <b>End Time</b>        |  |  |  |  |
| <b>Options</b><br>$\Box$          |                        |  |  |  |  |
| <b>Analysis Type</b>              | <b>Stress Life</b>     |  |  |  |  |
| <b>Mean Stress Theory</b>         | None                   |  |  |  |  |
| <b>Stress Component</b>           | Equivalent (von-Mises) |  |  |  |  |
| <b>Life Units</b><br>⊟            |                        |  |  |  |  |
| <b>Units Name</b>                 | cycles                 |  |  |  |  |
| 1 cycle is equal to               | 1, cycles              |  |  |  |  |

<span id="page-23-3"></span>*Obrázek 11: Nastavení únavového modulu*

#### **SOUČINITEL ÚNAVOVÉ PEVNOSTI**

Součinitel únavové pevnosti  $K_f$  slouží k zohlednění různých vnitřních a vnějších vlivů (viz. [1.4.3\)](#page-16-0). Tyto veškeré vlivy lze mezi sebou vynásobit a vložit je pod jedním číslem. Redukuje načtenou SN křivku materiálu zkoumané součásti v závislosti na jeho velikosti.

### **TYP ZÁTĚŽNÉHO CYKLU**

Na výběr je mezi cyklem míjivým a souměrným. Nachází se zde možnost "Ratio", což je poměr mezi minimálním a maximálním napětím. Lze i importovat historii zatížení ve formátu souboru .dat. Tato možnost umožňuje nastavení zátěžného cyklu s nekonstantní amplitudou, avšak pouze proporční zatížení.

### **ŠKÁLOVACÍ SOUČINITEL**

Součinitel sloužící k umělému naškálování vypočteného napětí řešičem. Napětí každého uzlu modelu je následně vynásobeno zadaným číslem před samotným výpočtem únavy materiálu.

#### **TEORIE STŘEDNÍHO NAPĚTÍ**

Teorie středního napětí je pouze zohledněna, pokud není střední napětí rovno nule. V případě, že střední napětí není rovno nule, lze vybrat možnost "None" a tento vliv ignorovat. Pokud je střední napětí nenulové a je zvolena teorie středního napětí, dojde ke snížení meze únavy na základě velikosti středního napětí a vybrané teorie dle příslušné křivky (viz. *[obr.](#page-16-1) 5*).

### **TYP NAPĚTÍ**

Výběr typu napětí, na základě kterého se únavová životnost vyhodnocuje. Při určování únavových veličin se nejčastěji využívá napětí signed von-Mises (napětí HMH) z důvodu rozlišování mezi směry napětí.

## <span id="page-25-0"></span>**2.2 MOŽNOSTI VÝSLEDKŮ**

Pro správný výpočet a získání výsledků je nutné mít definované některé materiálové charakteristiky. Patří mezi ně Youngův modul pružnosti E, Poissonova konstanta μ a Wöhlerova křivka (SN křivku).

## **ŽIVOTNOST**

Výsledek v podobě kontur ukazující počet cyklů do porušení v důsledku únavy materiálu. V případě nižšího střídavého napětí, než které je stanoveno SN křivkou, je maximální životnost jako uživatelem stanovený maximální počet cyklů do selhání (defaultně 10<sup>6</sup> cyklů).

Řešení spočívá ve výpočtu střídavého napětí nastaveného v nástroji na únavu, následné interpolaci tohoto napětí vzhledem k nadefinované SN křivky a získání příslušného počtu cyklů do porušení v porovnání.

## **POŠKOZENÍ**

Poškození je definováno jako poměr návrhové životnosti ku dostupné životnosti. Návrhovou životnost lze definovat v detailech výsledku.

### **SOUČINITEL BEZPEČNOSTI**

Kontura výsledku součinitele bezpečnosti zobrazuje, jak moc je součást silnější než potřebuje vzhledem k zadanému zatížení. Výpočet součinitele je kromě amplitudy napětí *σa*, meze kluzu *Re*, meze pevnosti *R<sup>m</sup>* a meze únavy *σ<sup>c</sup>* závislý i na přítomnosti středního napětí *σm*. V případě jeho zohlednění je následně uživatelem vybrána teorie, dle které je součinitel stanoven (viz. [1.4.3\)](#page-16-0).

#### **SOUČINITEL BIAXIALITY**

Součinitel pomáhající určit typ napjatosti v závislosti na umístnění. Jedná se o poměr třetího vůči prvnímu hlavnímu napětí v případě, že σ $3 < \sigma_1$ . Pokud σ $1 < \sigma_3$ , poměr je první hlavní napětí vůči třetímu. V případě jednoosého napětí je součinitel biaxiálnosti roven nule, v případě čistě smykového napětí součinitel vrátí -1 a 1 je v případě biaxiálního napětí.

#### **EKVIVALENTNÍ NAPĚTÍ**

Kontura zobrazující napětí, které bylo zvoleno pro výpočet ostatních únavových veličin. Na výběr je mezi napětími normálovými, smykovými, von-Mises nebo von-Mises se znaménkem.

## <span id="page-25-1"></span>**2.3 NEDOSTATKY ÚNAVOVÉHO MODULU**

Řešení vysokocyklové životnosti v únavovém modulu ANSYS Workbench má spoustu nedostatků, které v případě potřeby řešení komplexnější úlohy nutí uživatele použít jiný software. Mezi nejčastěji používané patří FEMFAT a nCode DesignLife od Ansys.

## **OBECNÝ ZÁTĚŽNÝ CYKLUS**

Únavový modul umožňuje výběr mezi cyklem souběžným, míjivým a možností poměru maximálního a minimálního napětí. Ve všech případech se tedy jedná o cykly s konstantním maximálním a minimálním napětím. V případě tedy, zda je nutné řešit obecný neproporcionální zátěžný cyklus, je třeba využít kombinaci řešení, která je ovšem omezená pouze na dva zátěžné stavy.

#### **VYKRESLENÍ STŘEDNÍ NAPĚTÍ A AMPLITUDY**

Únavový modul nedává uživateli možnost vykreslení středního napětí a amplitudy, což jiné programy zaměřené na únavu umožňují. Tento nedostatek je nepřímo vázán na obecný zátěžný cyklus. V případě, že se jedná o složitý obecný cyklus, možnost vykreslit tato napětí je vítána.

#### **KOREKCE VRUBU**

Korekci vrubu lze jednoduše zohlednit v případě analytického řešení únavového problému. V případě MKP řešení je výrazně těžší tuto skutečnost zohlednit z jednoznačného důvodu – obtížnost automatizace identifikovat vrub a určit nominální napětí. Současný únavový modul umožňuje vložit součinitel únavové pevnosti, který zohledňuje různé externí vlivy. Avšak se jedná pouze o číslo, které platí pro každý uzel modelu. V případě vrubu je ale třeba jej identifikovat a následně vynásobit pouze tyto prvky součinitelem vrubu, a to únavovému modulu chybí.

#### **POKROČILÉ TEORIE**

Existují různé teorie o posuzování únavové životnosti, některé z nich jsou výrazně konzervativní a často používané, jiné více experimentální. Únavový modul využívá k řešení vysokocyklové únavy pouze jeden přístup a chybí mu možnost využití jiných přístupů k řešení únavy materiálu. Různé pokročilé teorie, které by byly vhodné k posuzování vysokocyklové únavy, jsou uvedeny v kapitole [1.4.4.](#page-19-0)

67

## <span id="page-27-0"></span>**3 ANSYS ACT**

Ansys ACT (Ansys Customization Toolkit) je programovací rozhraní softwarů společnosti Ansys. Bylo vytvořeno na základech .NET Framework, což je softwarová struktura sloužící k programování a vývoji jiných softwarových projektů od společnosti Microsoft. Obsahuje různé podpůrné programy, API knihovny atd.

ACT slouží k vytváření uživatelských rozšíření a aplikací. K programování využívá jazyk IronPython a eXtensible Markup language (XML). V případě, že uživatel ovládá oba zmíněné programovací jazyky, může si sám vytvořit různé preprocessing nebo postprocessing funkce, vytvořit vlastní makra, implementovat vlastní algoritmy řešení, optimalizovat již vestavěné algoritmy či integrovat aplikace třetích stran. Lze taktéž použít již vytvořená rozšíření ostatních uživatelů, kteří své práce sdílí s ostatními [\[16\].](#page-54-4)

## <span id="page-27-1"></span>**3.1 STRUKTURA ROZŠÍŘENÍ**

Samotné rozšíření se skládá ze dvou hlavních souborů – XML soubor definice rozšíření a IronPython skript. XML soubor definuje rozšíření jako takové, GUI (Graphical user interface) a funkce, jaké používá a kdy mají být spuštěny. V Python skriptu jsou definovány funkce uvedené v XML souboru [\[16\].](#page-54-4) Chování rozšíření a veškeré algoritmy řešení tedy nadefinovány v Python skriptu, ale jeden soubor bez druhého nemůže fungovat.

## <span id="page-27-2"></span>**3.2 PROCES TVORBY**

Každé ACT rozšíření by mělo být tvořeno dle následujících kroků pro lepší přehlednost v tvorbě a dosažení kvalitních výsledků [\[16\]:](#page-54-4)

- 1. Vytvoření XML souboru
- 2. Vytvoření Python skriptu
- 3. Umístění vytvořených souborů do správné struktury
- 4. Nastavení možností rozšíření
- 5. Instalace a načtení rozšíření
- 6. Test a případné ladění chyb

Následující mapa (viz. *[obr.12](#page-27-3)*) ukazuje možnosti použití rozhraní ACT k vytvoření vlastních funkcí. Jelikož únava materiálu je strukturální analýza, řeší se pomocí Ansys Mechanical.

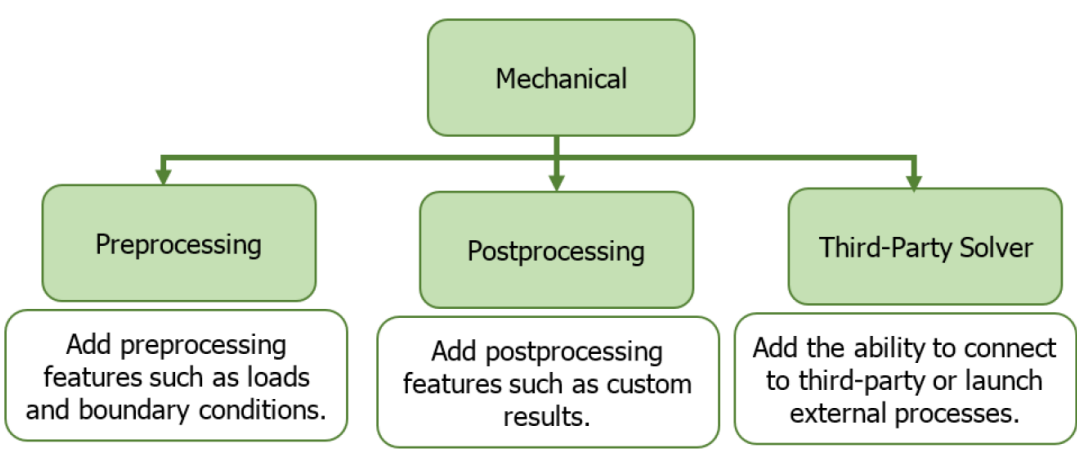

<span id="page-27-3"></span>*Obrázek 12: Diagram možností ACT v Ansys Mechanical [\[16\]](#page-54-4)*

Z grafu a jeho vysvětlivek je patrné, že pro tvorbu tohoto rozšíření byla využita pouze možnost úpravy postprocessingu, jelikož je třeba nadefinovat nové uživatelské výsledky spolu s jejími výpočty.

## <span id="page-28-0"></span>**3.3 NÁSTROJE**

ACT disponuje několika nástroji, které je možné využít při tvorbě rozšíření a pomocí nich dosáhnout tíženého výsledku. Mezi hlavní z nich, které byly využity při tvorbě patří:

- Správce rozšíření pomocí tohoto nástroje lze vytvořené rozšíření nainstalovat a načíst do paměti, bez tohoto kroku nelze žádné rozšíření používat
- ACT konzole konzole zpřístupňující ACT API, ideální pro interaktivní testování příkazů a ladění skriptů ještě před jejich implementací do kódu rozšíření
- ACT Log file slouží k zobrazování zpráv generovaných pomocí rozšíření, ať už se jedná o varování, chyby nebo rozšířením vyžádané výpisy
- ACT Debugger ideální nástroj pro lokalizaci a opravy chyb v kódu [\[16\]](#page-54-4)

Pro přístup k těmto nástrojům je třeba mít v nastavení Mechanicalu zapnutou možnost "Debug" módu, která je defaultně programem vypnutá.

## <span id="page-28-1"></span>**3.4 SPRÁVCE ROZŠÍŘENÍ**

Každé rozšíření je třeba před prvním použitím nejdříve nainstalovat a načíst pomocí tohoto správce (extension manager). Nachází se na úvodní stránce ACT přímo v prostředí Ansys. Správce zobrazuje veškerá rozšíření, která jsou nainstalovaná a připravená k načtení. Taktéž je zde možná stáhnout a načíst rozšíření poskytnutá samotnou společností Ansys nebo rozšíření jiných uživatelů, kteří je veřejně sdílejí s ostatními [\[16\].](#page-54-4)

U každého rozšíření je několik možností operací:

- Load extension načte rozšíření do paměti a umožní s ním pracovat v rozhraní Ansys
- Unload extension vymaže rozšíření z paměti
- Load extension by default při každém spuštění se rozšíření automaticky načte
- Unload extension by default při každém spuštění se rozšíření automaticky nenačte
- Uninstall extension možnost pouze pro binární rozšíření, která jej kompletně odinstaluje z počítače
- Build možnost pouze pro skriptovaná rozšíření, vygeneruje kompilovaný .wbex soubor používaný pro sdílení s ostatními uživateli
- About extension zobrazí informace o rozšíření (verze, formát, složka, možnosti, …)

Rozšíření lze nainstalovat jeho umístěním do správné uživatelské složky, která je k tomuto přímo určena, a následně jejím načtení.

## <span id="page-29-0"></span>**4 ALGORITMUS ROZŠÍŘENÍ**

Programování samotného rozšíření bylo provedeno ve verzi Ansys 2021 R1. Instalace rozšíření je popsána v příloze č.4: *Návod k instalaci rozšíření*. Každý dílčí výsledek, který je v rozšíření nadefinovaný, se skládá ze tří hlavních a případně dalších podpůrných funkcí. Tři hlavní funkce:

- *Create\_X\_Result* Funkce zavolána při stisknutí tlačítka pro vytvoření příslušného výsledku ve stromě Mechanical.
- *X\_At\_Nodes\_Eval* Funkce zavolána při stisknutí tlačítka pro výpočet daného výsledku, je proveden samotný výpočet každého uzlu dle skriptu včetně podpůrných funkcí.
- *X\_At\_Nodes\_GetValue* Funkce zavolána po vypočtení výsledku, získá vypočtená data z předchozí funkce a umožní jejich vykreslení obrazovku. Pro vykreslení je nutné se držet přesného formátu.

## <span id="page-29-1"></span>**4.1 NAČTENÍ MATERIÁLOVÝCH CHARAKTERISTIK**

Pro výpočet některých únavových ukazatelů je nutné znát charakteristiky materiálu viz. kapitola [2.2.](#page-25-0) Materiálové charakteristiky jsou definovány v modulu Engineering data, ze kterého je třeba tato data načíst. Je tak provedeno pomocí třídy *Material* (příloha č.1: *Python skript*, řádek 86), která umožní načtení materiálových charakteristik vždy při spuštění skriptu.

Samotný algoritmus načítání materiálových charakteristik je rozdělen do dvou funkcí. První funkce načítá mez pevnosti  $R_m$ , mezi kluzu  $R_e$  a mezi únavy  $\sigma_c$ . Druhá funkce slouží k uložení celé Wöhlerovy křivky do proměnné, která je následně přístupná během výpočtů analýz z důvodů její modifikace různými vlivy – součinitele či teorie středního napětí.

## <span id="page-29-2"></span>**4.2 NAPĚTÍ VON MISES**

Základem všech únavových ukazatelů je napětí materiálu. Pro stanovení napětí byl využit volně dostupný příklad rozšíření [\[17\]](#page-54-5) obsahující výpočet von Mises napětí (příloha č.1: *Python skript*, řádek 189) na základě tensorů tří hlavních napětí, který byl následně modifikován pro potřeby tohoto rozšíření. Tato funkce je využita při výpočtu každého dílčího výsledku z důvodu nutnosti znát napjatost materiálu pro stanovení únavových parametrů.

## <span id="page-29-3"></span>**4.3 ZÁTĚŽNÝ CYKLUS**

Nastavení zátěžného cyklu je v rozšíření zajištěno pomocí možnosti více kroků zatížení. Jedná se o vestavěnou funkci v Mechanical, pomocí které lze nastavit analýzu na více kroků, tím pádem velikost zatížení (síla, moment síly, …) lze definovat zvlášť v každém kroku. Tato možnost umožňuje uživateli nastavit libovolný obecný neproporcionální zátěžný cyklus, který ve vestavěném modulu chybí.

## <span id="page-29-4"></span>**4.4 DEFINICE DÍLČÍCH VÝSLEDKŮ**

Vytvořené rozšíření obsahuje několik dílčích výsledků, které si může uživatel nechat vykreslit. Jak bylo zmíněno v kapitole [3.1,](#page-27-1) rozšíření se skládá ze dvou souborů – XML a Python soubor. Jednotlivé výpočtové operace, které jsou provedeny u dílčích výsledků, kterými rozšíření disponuje, jsou volány pomocí tzv. callbacků z XML souboru. Jedná se o funkce, které mají být zavolány v případě konkrétní akce –stisknutí tlačítka výsledku, zahájení výpočtu výsledku apod.

### <span id="page-30-0"></span>**4.4.1 NAPĚTÍ VON MISES SE ZNAMÉNKEM**

Výsledek sloužící k výpočtu a zobrazení napětí von Mises se znaménkem, které je použito ke stanovení jednotlivých únavových ukazatelů. Výsledek je vypočten pro každý časový krok.

### **POPIS VÝPOČTU**

Jak bylo zmíněno v [4.2,](#page-29-2) k výpočtu samotného von Mises napětí bylo použito volně dostupné rozšíření [\[17\].](#page-54-5) Výpočet je postaven na načtení tensorů napětí každého prvku z mezipaměti během počítání konkrétního výsledku, ze kterých jsou následně stanoveny jednotlivé hlavní napětí. Následně je stanoveno von Mises napětí dle následujících rovnice.

$$
\sigma_{VM} = \sqrt{\frac{1}{2} \cdot ((\sigma_1 - \sigma_2)^2 + (\sigma_2 - \sigma_3)^2 + (\sigma_1 - \sigma_3)^2)}
$$
(22)

Kde *σVM* je napětí von Mises, *σ<sup>1</sup>* je první hlavní napětí, *σ<sup>2</sup>* je druhé hlavní napětí a *σ<sup>3</sup>* je třetí hlavní napětí.

Následně je využito matematické funkce signum pro získání znaménka prvního napětí, které je následně přiřazeno celkovému napětí von Mises.

$$
\sigma_{sVM} = sign(\sigma_1) \cdot \sigma_{VM} \tag{23}
$$

Kde *σsVM* je napětí signed von Mises se znaménkem prvního napětí a *σVM* je napětí von Mises.

#### **POUŽITÉ FUNKCE ZAVOLANÉ XML SOUBOREM**

Následující funkce jsou volány XML souborem jako reakce na akce uživatele (tzv. callback).

- *Create\_signedvonMises\_Result*  příloha č.1: *Python skript*, řádek 292
- *signedvonMises\_At\_Nodes\_Eval*  příloha č.1: *Python skript*, řádek 296
- *signedvonMises\_AT\_Nodes\_GetValue* příloha č.1: *Python skript*, řádek 301

#### <span id="page-30-1"></span>**4.4.2 SOUČINITEL BIAXIALITY**

Součinitel zobrazující, zda v určitém bodě dochází k jednoosé či víceosé napjatosti. Výsledek je vypočten pro každý časový krok.

#### **POPIS VÝPOČTU**

Stejně jako v [4.4.1,](#page-30-0) jsou z mezipaměti načteny jednotlivé tensory napětí každého prvku a následně stanoveny jednotlivá hlavní napětí. Dle následujících dvou rovnic je proveden výpočet součinitele v závislosti na velikosti jednotlivých napětích.

$$
k_B = \frac{\sigma_3}{\sigma_1}, \text{pokud } |\sigma_1| > |\sigma_3| \tag{24}
$$

$$
k_B = \frac{\sigma_1}{\sigma_3}, pokud \mid \sigma_3 \mid > |\sigma_1| \tag{25}
$$

Kde *k<sup>B</sup>* je součinitel biaxiality, *σ<sup>1</sup>* je první hlavní napětí a *σ<sup>3</sup>* je třetí hlavní napětí.

#### **POUŽITÉ FUNKCE ZAVOLANÉ XML SOUBOREM**

- *Create\_BiaxialityIndication\_Result*  příloha č.1: *Python skript*, řádek 311
- *BiaxialityIndication\_At\_Nodes\_Eval* příloha č.1: *Python skript*, řádek 315
- *BiaxialityIndication\_At\_Nodes\_GetValue* příloha č.1: *Python skript*, řádek 375

## <span id="page-31-0"></span>**4.4.3 STŘEDNÍ NAPĚTÍ**

Výpočet středního napětí je proveden z uživatelem nastaveného obecného zátěžného cyklu, který je definován pomocí jednotlivých časových kroků. Výsledek je tedy vypočten jeden pro všechny časové kroky.

## **POPIS VÝPOČTU**

Základem je opět určení von Mises napětí se znaménkem každého uzlu modelu. V tomto případě ale výsledky nejsou vykresleny, ale uloženy do jedné proměnné obsahující hodnoty jak pro jednotlivé uzly, tak i pro jednotlivé časové kroky. Následně je vypočteno střední napětí každého uzlu, dle již známé rovnice z [1.1.](#page-11-1)

## **POUŽITÉ FUNKCE ZAVOLANÉ XML SOUBOREM**

Následující funkce jsou volány XML souborem jako reakce na akce uživatele (tzv. callback).

- *Create\_MeanStress\_Result* příloha č.1: *Python skript*, řádek 385
- *MeanStress\_At\_Nodes\_Eval* příloha č.1: *Python skript*, řádek 389
- *MeanStress\_At\_Nodes\_GetValue* příloha č.1: *Python skript*, řádek 410

#### **NASTAVITELNÉ PARAMETRY VÝSLEDKU**

Uživatel má možnost nastavení následujících parametrů výsledku v okně *Details*:

• Scale Factor – Škálovací součinitel sloužící k úpravě napětí každého uzlu modelu.

## <span id="page-31-1"></span>**4.4.4 AMPLITUDA NAPĚTÍ**

Amplituda napětí uživatelem nastaveného obecného zátěžného cyklu. Výsledek je vypočten jeden ze všech časových kroků.

## **POPIS VÝPOČTU**

Algoritmus řešení je stejný jako u středního napětí v [4.4.3.](#page-31-0) Rozdíl je pouze v použité rovnici sloužící k výpočtu samotné amplitudy viz. [1.1.](#page-11-1)

## **POUŽITÉ FUNKCE ZAVOLANÉ XML SOUBOREM**

- *Create\_StressAmplitude\_Result* příloha č.1: *Python skript*, řádek 420
- *StressAmplitude\_At\_Nodes\_Eval* příloha č.1: *Python skript*, řádek 424
- *StressAmplitude \_At\_Nodes\_GetValue* příloha č.1: *Python skript*, řádek 444

## **NASTAVITELNÉ PARAMETRY VÝSLEDKU**

Uživatel má možnost nastavení následujících parametrů výsledku v okně *Details*:

• Scale Factor – Škálovací součinitel sloužící k úpravě napětí každého uzlu modelu.

#### <span id="page-32-0"></span>**4.4.5 ŽIVOTNOST**

Jedná se o nejčastěji využívaný únavový ukazatel predikující počet cyklů do porušení zkoumané součásti. Skript pro stanovení životnosti je výrazně složitější převážně z důvodu počtu proměnných, které může uživatel nastavit. Výsledek je vypočten jeden ze všech časových kroků.

#### **POPIS VÝPOČTU**

Nejdříve je vypočteno von Mises napětí každého uzlu a každého kroku, ze kterého je vytvořena jedna proměnná. Z této proměnné je následně určeno střední napětí a amplituda uživatelem nastaveného cyklu. Na základě zvolené teorie středního napětí je určeno napětí střídavé dle následujících rovnic, které jsou dány tvary příslušných křivek.

• Teorie středního napětí: Žádná

$$
\sigma_{alt} = \sigma^* \tag{26}
$$

• Teorie středního napětí: Goodman

$$
\sigma_{alt} = \left( -\left(\frac{\sigma^*}{R_m}\right) \cdot \sigma_m \right) + \sigma^* \tag{27}
$$

• Teorie středního napětí: Soderberg

$$
\sigma_{alt} = \left(-\left(\frac{\sigma^*}{R_e}\right) \cdot \sigma_m\right) + \sigma^* \tag{28}
$$

• Teorie středního napětí: Gerber

$$
\sigma_{alt} = \left(-\left(\frac{\sigma^*}{R_m^2}\right) \cdot \sigma_m^2\right) + \sigma^* \tag{29}
$$

• Teorie středního napětí: ASME

$$
\sigma_{alt} = \sqrt{\left(1 - \frac{\sigma_m^2}{R_e^2}\right) \cdot (\sigma^*)^2}
$$
\n(30)

Kde *σalt* je střídavé napětí, *σ<sup>m</sup>* je střední napětí, *R<sup>m</sup>* je mez pevnosti, *R<sup>e</sup>* je mez kluzu a *σ\** je korigovaná mez únavy.

Korigovaná mez únavy je dána dle následující rovnice

$$
\sigma^* = k_f \cdot \sigma_c \tag{31}
$$

Kde a *σ\** je korigovaná mez únavy, *σ<sup>c</sup>* je mez únavy v tahu a *k<sup>f</sup>* je korekční součinitel.

Ze získaného střídavého napětí je následně vypočten součinitel křivky *kSN*.

$$
k_{SN} = \frac{\sigma_{alt}}{\sigma_c} \tag{32}
$$

Kde  $k_{SN}$  je součinitel křivky,  $\sigma_{alt}$  je střídavé napětí a  $\sigma_c$  je mez únavy v tahu.

h z

Životnost je určena na základě zvolené interpolace vypočtené hodnoty amplitudy každého uzlu a SN křivce vynásobené součinitelem křivky *kSN*.

#### **POUŽITÉ FUNKCE ZAVOLANÉ XML SOUBOREM**

- *Create\_Life\_Result*  příloha č.1: *Python skript*, řádek 454
- *Life\_At\_Nodes\_Eval* příloha č.1: *Python skript*, řádek 494
- *Life\_At\_Nodes\_GetValue* příloha č.1: *Python skript*, řádek 553

#### **NASTAVITELNÉ PARAMETRY VÝSLEDKU**

Uživatel má možnost nastavení následujících parametrů výsledku v okně *Details*:

- Scale factor Škálovací součinitel sloužící k úpravě napětí každého uzlu modelu.
- Interpolation method Výběr interpolační metody mezi logaritmickou, lineární a semilogaritmickou.
- Mean stress theory Výběr teorie středního napětí mezi žádnou, Goodman, Soderberg, Gerber a ASME.
- Correction factor Korekční faktor sloužící k úpravě SN křivky.

#### <span id="page-33-0"></span>**4.4.6 SOUČINITEL BEZPEČNOSTI**

Bezpečnost vůči jakémukoliv meznímu stavu je matematické vyjádření toho, kolikrát lze zvětšit napětí v materiálu, než dojde k meznímu stavu. V tomto případě je jako mezní stav brána mez únavy σc. Výsledek je vypočten jeden pro celý cyklus definovaný jednotlivými časovými kroky.

#### **POPIS VÝPOČTU**

Po stanovení von Mises napětí každého uzlu a kroku je vypočtena amplituda a střední napětí nastaveného cyklu. Následně je určena mez únavy na základě uživatelem zvolené návrhové životnosti, která je použita v následujících rovnicích odpovídajících zvolené teorii napětí, které vychází z původních rovnic v [1.4.3.](#page-16-0)

• Teorie středního napětí: Žádná

$$
k = \frac{\sigma^*}{\sigma_a} \tag{33}
$$

• Teorie středního napětí: Goodman

$$
k = \frac{1}{\frac{\sigma_a}{\sigma^*} + \frac{\sigma_m}{R_m}}\tag{34}
$$

• Teorie středního napětí: Soderberg

$$
k = \frac{1}{\frac{\sigma_a}{\sigma^*} + \frac{\sigma_m}{R_e}}\tag{35}
$$

• Teorie středního napětí: Gerber

$$
k = \frac{1}{2} \cdot \left(\frac{R_m}{\sigma_m}\right)^2 \cdot \left(\frac{\sigma_a}{\sigma^*}\right) \cdot \left(-1 + \sqrt{1 + \left(\frac{2 \cdot \sigma_m \cdot \sigma^*}{R_m \cdot \sigma_a}\right)^2}\right) \tag{36}
$$

• Teorie středního napětí: ASME

$$
k = \sqrt{\frac{1}{\left(\frac{\sigma_a}{\sigma^*}\right)^2 + \left(\frac{\sigma_m}{R_e}\right)^2}}
$$
(37)

72

Kde *k* je součinitel bezpečnosti. *σ<sup>m</sup>* je střední napětí, *σ<sup>a</sup>* je amplituda napětí, *R<sup>m</sup>* je mez pevnosti, R<sup>e</sup> je mez kluzu a *σ\** je korigovaná mez únavy

Korigovaná mez únavy je dána dle následující rovnice

$$
\sigma^* = k_f \cdot \sigma_c \tag{38}
$$

Kde a *σ\** je korigovaná mez únavy, *σ<sup>c</sup>* je mez únavy v tahu a *k<sup>f</sup>* je korekční součinitel.

### **POUŽITÉ FUNKCE ZAVOLANÉ XML SOUBOREM**

- *Create\_SafetyFactor\_Result* příloha č.1: *Python skript*, řádek 563
- *SafetyFactor\_At\_Nodes\_Eval* příloha č.1: *Python skript*, řádek 567
- *SafetyFactor\_At\_Nodes\_GetValue* příloha č.1: *Python skript*, řádek 634

#### **NASTAVITELNÉ PARAMETRY VÝSLEDKU**

Uživatel má možnost nastavení následujících parametrů výsledku v okně *Details*:

- Scale factor Škálovací součinitel sloužící k úpravě napětí každého uzlu modelu.
- Interpolation method Výběr interpolační metody mezi logaritmickou, lineární a semilogaritmickou.
- Mean stress theory Výběr teorie středního napětí mezi žádnou, Goodman, Soderberg, Gerber a ASME.
- Correction factor Korekční faktor sloužící k úpravě SN křivky.
- Design Life Návrhová životnost, konkrétně nastavení počtu cyklů odpovídající určité životnosti dle SN křivky, která má být použita při samotném výpočtu součinitele bezpečnosti jako mez únavy.

## <span id="page-34-0"></span>**4.4.7 ŽIVOTNOST LESA**

Jedná se o stejnou životnost jako v [4.4.5](#page-32-0) se změnou zahrnující vliv poměrného gradientu napětí, který je zohledněn v jednotlivých součinitelích upravující SN křivku.

## **POPIS VÝPOČTU**

Prvním krokem je opět stanovení amplitudy a středního napětí uživatelem nastaveného cyklu na základě vypočteného von Mises napětí každého kroku cyklu. Následně je vypočten poměrný gradient každého uzlu dle rovnice (17) zohledňující každý sousední uzel. Poté je proveden výpočet poměru dle Henella *α/β* a korekčního součinitele *f<sup>G</sup>* dle rovnic (18, 19) z podkapitoly [Metoda LESA.](#page-19-2)

Pomocí získaných veličin je následně určeno střídavé napětí *σalt* na základě zvolené teorie středního napětí. Jedná se o stejné rovnice jako v případě kapitoly [4.4.5](#page-32-0) s rozdílem výpočtu korigované mezi únavy.

$$
\sigma^* = \sigma_c \cdot \frac{\alpha}{\beta} \cdot k_f \cdot f_G \tag{39}
$$

Kde *σ\** je korigovaná mez únavy, *σ<sup>c</sup>* je mez únavy v tahu, *k<sup>f</sup>* je korekční součinitel, *f<sup>G</sup>* je korekční součinitel a *α/β* je poměr dle Henella.

Ze získaného střídavého napětí je následně vypočten součinitel křivky *kSN*.

$$
k_{SN} = \frac{\sigma_{alt}}{\sigma_c} \tag{40}
$$

Kde  $k_{SN}$  je součinitel křivky,  $\sigma_{alt}$  je střídavé napětí a  $\sigma_c$  je mez únavy v tahu.

Životnost LESA je určena na základě zvolené interpolace vypočtené hodnoty amplitudy každého uzlu a SN křivce vynásobené součinitelem křivky *kSN*.

### **POUŽITÉ FUNKCE ZAVOLANÉ XML SOUBOREM**

- *Create\_Life\_LESA\_Result* příloha č.1: *Python skript*, řádek 656
- *Life\_LESA\_At\_Nodes\_Eval* příloha č.1: *Python skript*, řádek 696
- *Life\_LESA\_At\_Nodes\_GetValue* příloha č.1: *Python skript*, řádek 776

### **NASTAVITELNÉ PARAMETRY VÝSLEDKU**

Uživatel má možnost nastavení následujících parametrů výsledku v okně *Details*:

- Scale factor Škálovací součinitel sloužící k úpravě napětí každého uzlu modelu.
- Interpolation method Výběr interpolační metody mezi logaritmickou, lineární a semilogaritmickou.
- Mean stress theory Výběr teorie středního napětí mezi žádnou, Goodman, Soderberg, Gerber a ASME.
- Correction factor Korekční faktor sloužící k úpravě SN křivky.
- Fatigue limit in bending Mez únavy v ohybu použitého materiálu.
- Diameter of sample Průměr vzorku, na kterém byly naměřeny materiálové vlastnosti.

## <span id="page-35-0"></span>**4.4.8 SOUČINITEL BEZPEČNOSTI LESA**

Jedná se o stejný součinitel bezpečnosti jako v [4.4.6](#page-33-0) se změnou zahrnující vliv poměrného gradientu napětí, který je zohledněn v jednotlivých součinitelích upravující SN křivku jako tomu je i u životnosti LESA v [4.4.7.](#page-34-0)

## **POPIS VÝPOČTU**

Nejdříve je opět stanoveno von Mises napětí každého časového kroku cyklu, ze kterého je určena amplituda a střední napětí cyklu. Dalším krokem je stanovení poměrného gradientu, poměru dle Henella *α/β* a korekčního součinitel *f<sup>G</sup>* dle rovnic (17, 18, 19) uvedených v podkapitole [Metoda LESA.](#page-19-2) Taktéž je provedena interpolace pro získání meze únavy na základě zvolené návrhové životnosti. Samotný součinitel bezpečnosti je následně určen na základě následujících rovnic respektující zvolenou teorii středního napětí, které jsou identické, jako v kapitole [4.4.6.](#page-33-0) Jediná změna je ve výpočtu korigované únavy dle následujícího vzorce.

$$
\sigma^* = \sigma_c \cdot \frac{\alpha}{\beta} \cdot k_f \cdot f_G \tag{41}
$$

Kde *σ\** je korigovaná mez únavy, *σ<sup>c</sup>* je mez únavy v tahu, *k<sup>f</sup>* je korekční součinitel, *f<sup>G</sup>* je korekční součinitel a *α/β* je poměr dle Henella.

T

#### **POUŽITÉ FUNKCE ZAVOLANÉ XML SOUBOREM**

- *Create\_SafetyFactor\_LESA\_Result* příloha č.1: *Python skript*, řádek 787
- *SafetyFactor\_LESA\_At\_Nodes\_Eval* příloha č.1: *Python skript*, řádek 791
- *SafetyFactor\_LESA\_At\_Nodes\_GetValue* příloha č.1: *Python skript*, řádek 883

#### **NASTAVITELNÉ PARAMETRY VÝSLEDKU**

Uživatel má možnost nastavení následujících parametrů výsledku v okně *Details*:

- Scale factor Škálovací součinitel sloužící k úpravě napětí každého uzlu modelu.
- Interpolation method Výběr interpolační metody mezi logaritmickou, lineární a semilogaritmickou.
- Mean stress theory Výběr teorie středního napětí mezi žádnou, Goodman, Soderberg, Gerber a ASME.
- Correction factor Korekční faktor sloužící k úpravě SN křivky.
- Interpolation method Výběr interpolační metody mezi logaritmickou, lineární a semilogaritmickou.
- Design Life Návrhová životnost, konkrétně nastavení počtu cyklů odpovídající určité životnosti dle SN křivky, která má být použita při samotném výpočtu součinitele bezpečnosti jako mez únavy.
- Fatigue limit in bending Mez únavy v ohybu použitého materiálu.
- Diameter of sample Průměr vzorku, na kterém byly naměřeny materiálové vlastnosti.

52

## <span id="page-37-0"></span>**5 OVĚŘENÍ VÝSLEDKŮ**

n

Správnost výsledků vytvořeného rozšíření byla ověřena porovnáním základních funkcí s implementovaným ANSYS nástrojem na únavu. Porovnání bylo provedeno napříč všemi kombinacemi nastavení jednotlivých výsledků. Pokročilé teorie LESA (kapitoly [4.4.7](#page-34-0) a [4.4.8\)](#page-35-0) byly porovnány s odborným článkem zabývajícím se vlivem poměrného gradientu napětí na vysokocyklovou únavu [\[18\].](#page-54-6) Výsledky byly taktéž ověřeny analytickými výpočty náhodně zvolených uzlů testovaných vzorků.

## <span id="page-37-1"></span>**5.1 OVĚŘENÍ ZÁKLADNÍCH FUNKCÍ**

Pro ověření základních funkcí byla vytvořena součást opatřená vrubem dle rozměrů na obrázku *[obr.13](#page-37-2)*. Mez pevnosti *R<sup>m</sup>* byla nastavena na 460 MPa, mez kluzu *R<sup>e</sup>* na 250 MPa. SN křivka byla ponechána defaultní, kterou ANSYS nabízí, s mezí únavy v tahu *σ<sup>c</sup>* 86,2 MPa.

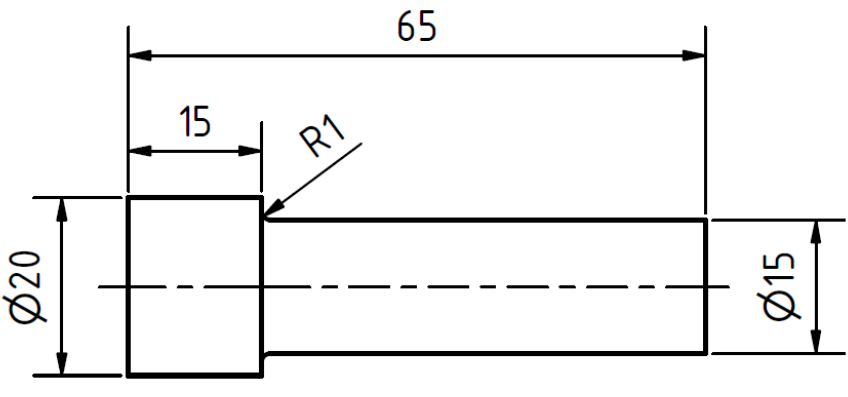

*Obrázek 13: Geometrie testovacího vzorku*

<span id="page-37-2"></span>Součást je zatížena dle *[obr.14](#page-37-3)* silou F o velikost 25 kN, která působí proměnlivě v čase dle míjivého cyklu. Byla nastavena jedna okrajová podmínka – Fixed support odebírající tři stupně volnosti simulující vetknutí součásti.

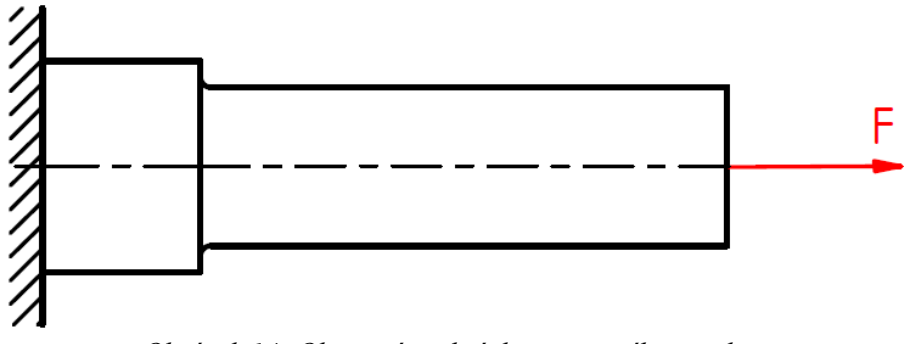

<span id="page-37-3"></span>*Obrázek 14: Okrajové podmínky testovacího vzorku*

### <span id="page-38-0"></span>**5.1.1 OVĚŘENÍ NAPĚTÍ VON MISES SE ZNAMÉNKEM**

Jelikož ANSYS umožňuje pouze vykreslení výsledku napětí von Mises pro každý časový krok a nikoliv napětí von Mises se znaménkem, bylo nutné tento výsledek vykreslit pomocí možnosti uživatelských výsledků. Výsledné napětí lze vidět na následujícím *[obr.15.](#page-38-1)*

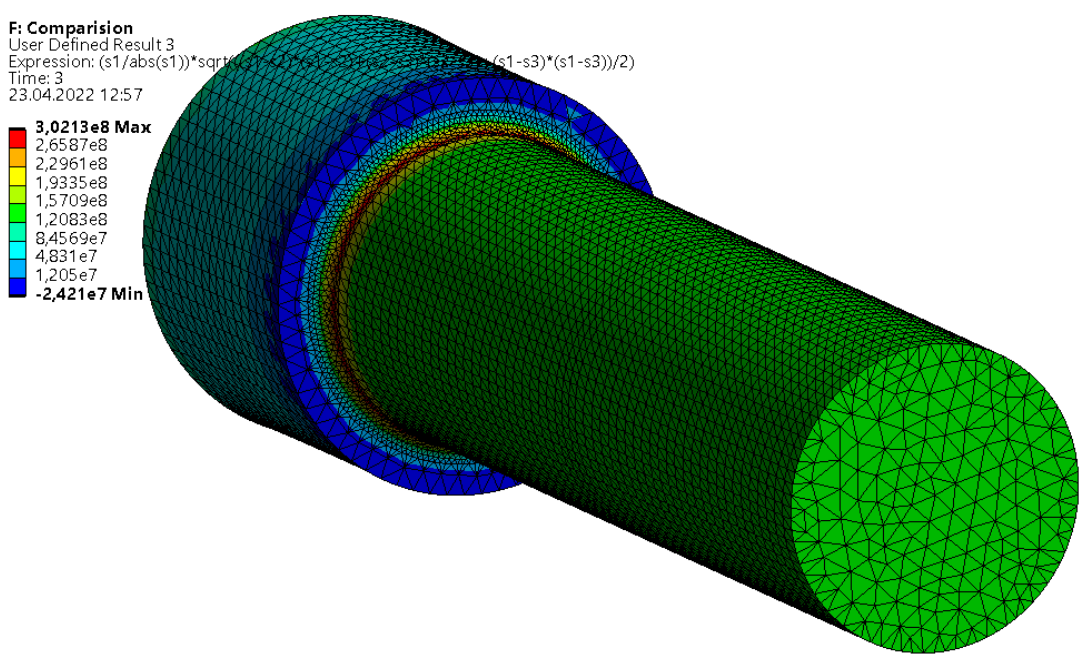

*Obrázek 15: Napětí von Mises se znaménkem – ANSYS*

<span id="page-38-1"></span>Při porovnání s napětím von Mises se znaménkem z rozšíření (viz. *[obr.16](#page-38-2)*) s ANSYS výsledkem lze pozorovat dramatickou odchylku minimálního napětí kolem 35 %. Důvodem může být nepřesnost uživatelského výsledku nebo jiný zdroj tensorů napětí, který je v obou případech použitý. V případě ostatních únavových ukazatelů nedochází k takovým rozdílům mezi výsledky, tudíž lze tuto odchylku z hlediska únavy zanedbat.

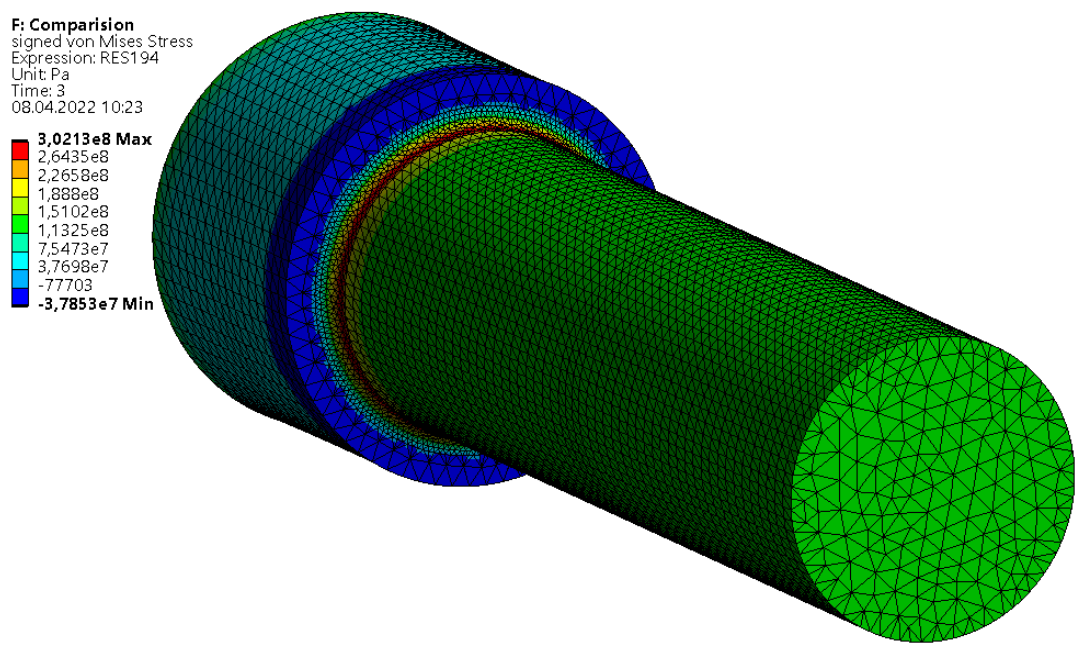

<span id="page-38-2"></span>*Obrázek 16: Napětí von Mises se znaménkem – Rozšíření*

### <span id="page-39-0"></span>**5.1.2 OVĚŘENÍ SOUČINITELE BIAXIALITY**

Na *[obr.17](#page-39-1)* a *[obr.18](#page-39-2)* lze vidět výsledky analýzy součinitele biaxiality dle vestavěného nástroje na únavu a vytvořeného rozšíření.

<span id="page-39-1"></span>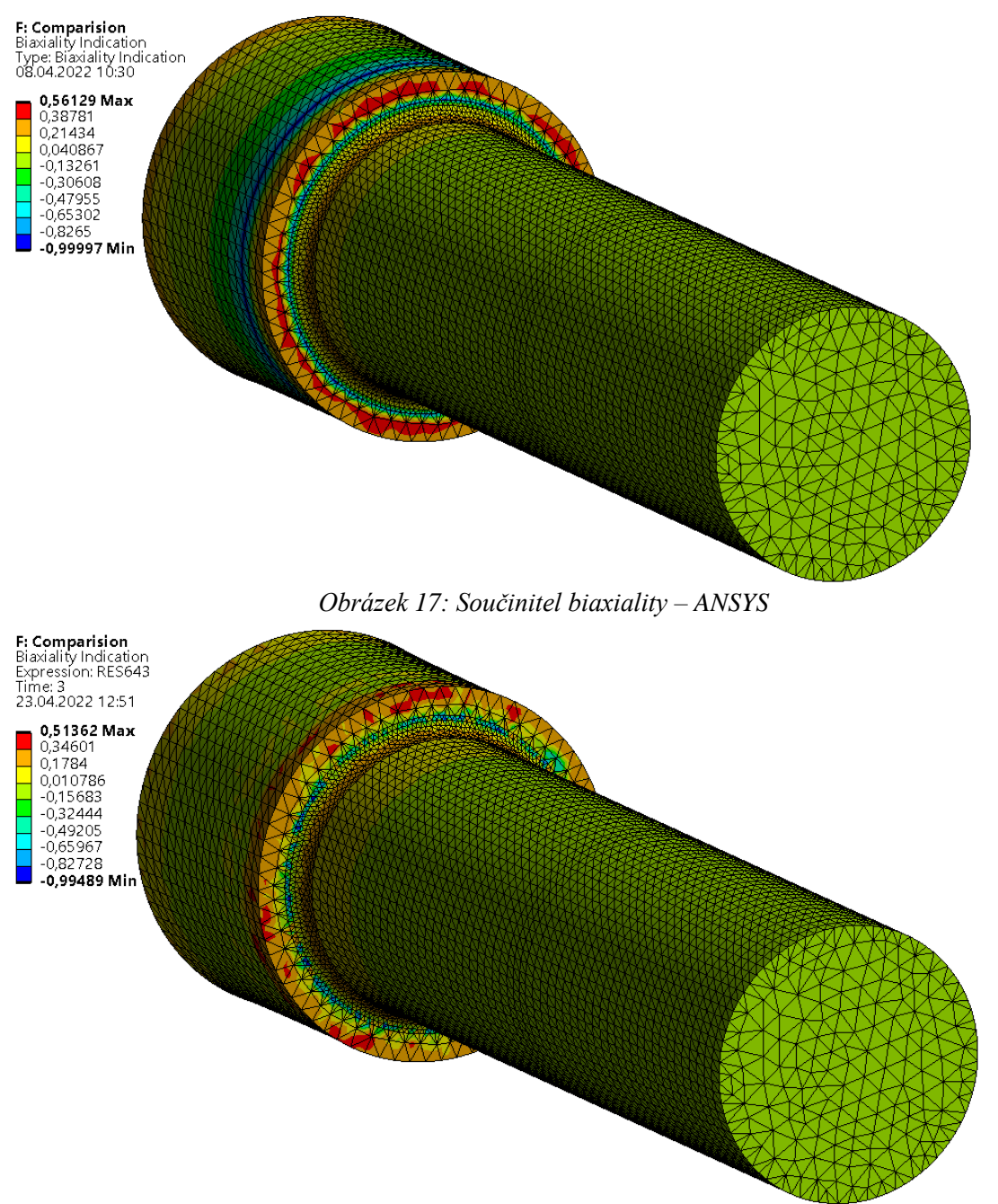

*Obrázek 18: Součinitel biaxiality – Rozšíření*

<span id="page-39-2"></span>Výsledek součinitele biaxiality vypočteného dle vytvořeného rozšíření se v některých oblastech lehce liší od vestavěného nástroje. Jelikož se jedná pouze o poměr napětí, lze vyloučit chybu algoritmu řešení. Rozdíl je pravděpodobně způsobený menšími odchylkami mezi použitými napětími při jeho výpočtu.

## n

## <span id="page-40-0"></span>**5.1.3 OVĚŘENÍ ŽIVOTNOSTI**

Pro ověření životnosti byla analýza v obou případech nastavena na logaritmickou interpolaci a zohlednění střední napětí dle Goodmanovy teorie. Ostatní parametry analýzy byly ponechány výchozí. Výsledky jsou zobrazeny na *[obr.19](#page-40-1)* a *[obr.20](#page-40-2)*.

<span id="page-40-1"></span>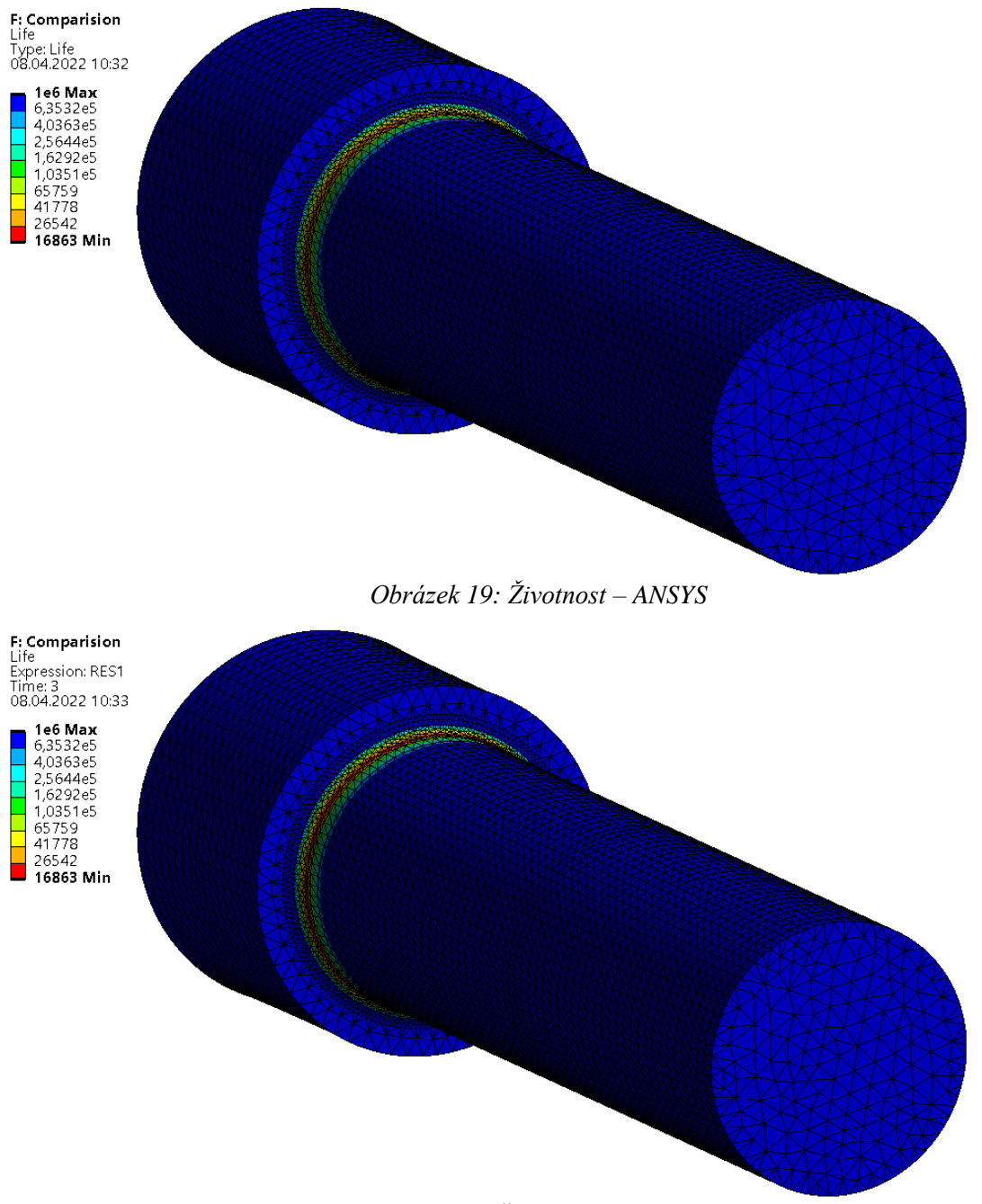

*Obrázek 20: Životnost – Rozšíření*

<span id="page-40-2"></span>Výsledky se od sebe liší minimálně v řádech desetin procent. Tento dílčí výsledek rozšíření lze tedy považovat za přesný s validními výsledky.

### <span id="page-41-0"></span>**5.1.4 OVĚŘENÍ SOUČINITELE BEZPEČNOSTI**

Stejně jako při ověření životnost v [5.1.3,](#page-40-0) analýza byla nastavena na logaritmickou interpolaci a zohlednění střední napětí dle Goodmanovy teorie při ostatních výchozích parametrech. Na *[obr.21](#page-41-1)* a *[obr.22](#page-41-2)* jsou zobrazeny výsledky.

<span id="page-41-1"></span>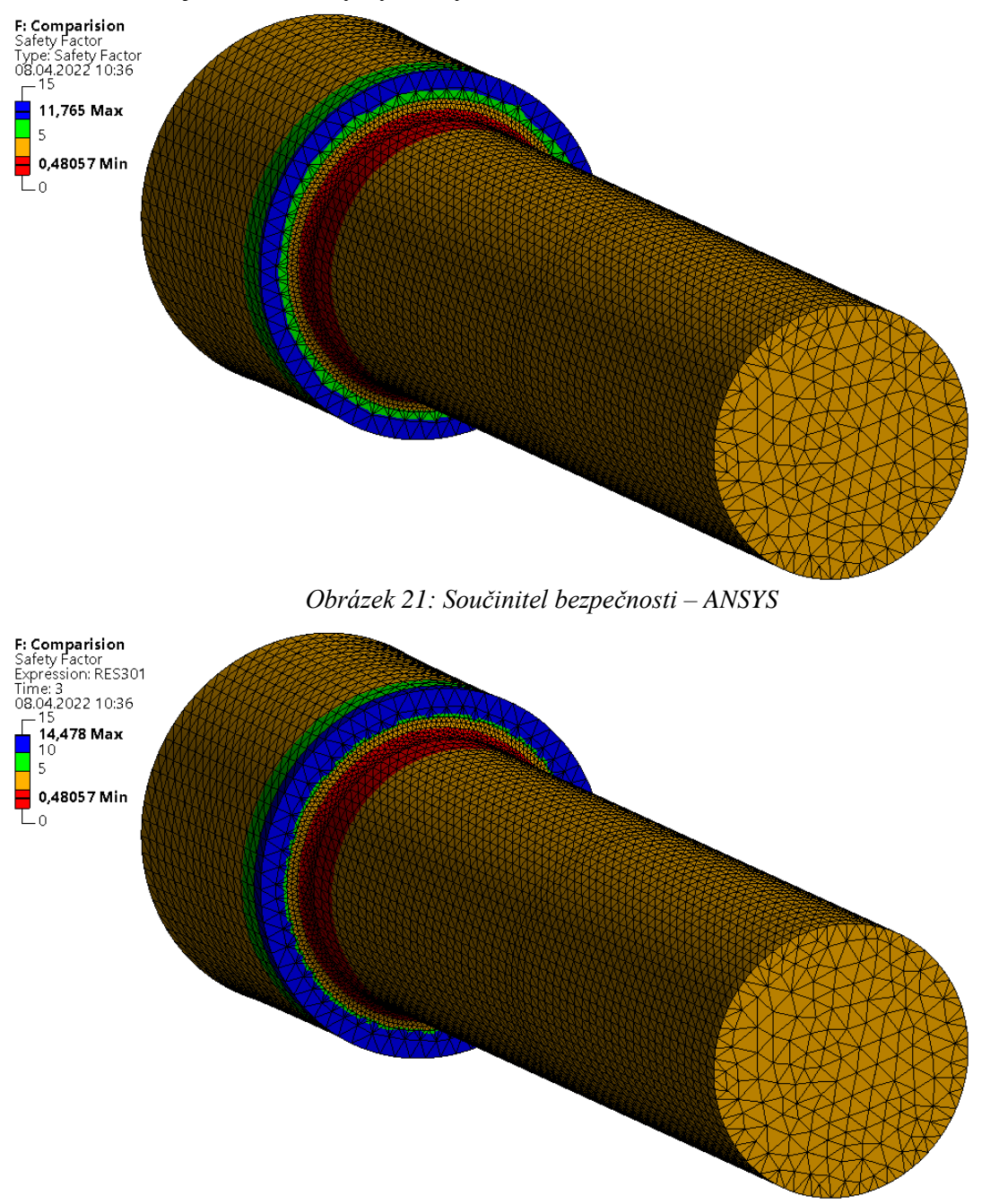

*Obrázek 22: Součinitel bezpečnosti – Rozšíření*

<span id="page-41-2"></span>V případě součinitele bezpečnosti se výsledky analýz neliší v minimální hodnotě, ale mírně se na některých uzlech liší. Vytvořené rozšíření dává v některých případech poněkud optimističtější výsledky. Rozdíly ale nejsou velké natolik, aby nešly považovat za validní.

## <span id="page-42-0"></span>**5.2 OVĚŘENÍ POKROČILÉ METODY**

Teorie LESA vyžadovala přidání nové funkce do programu ANSYS, kterou nedisponuje, a tím je výpočet poměrného gradientu napětí. Z tohoto důvodu bylo využito studie [\[18\]](#page-54-6) k ověření správnosti výsledků, které algoritmus počítá. K ověření byl taktéž proveden analytický výpočet.

Pro porovnání výsledků bylo využito tří vzorků ze studie o průměrech 2,5 mm, 4 mm a 7,5 mm. Geometrie je zobrazená na *[obr.23](#page-42-2)*.

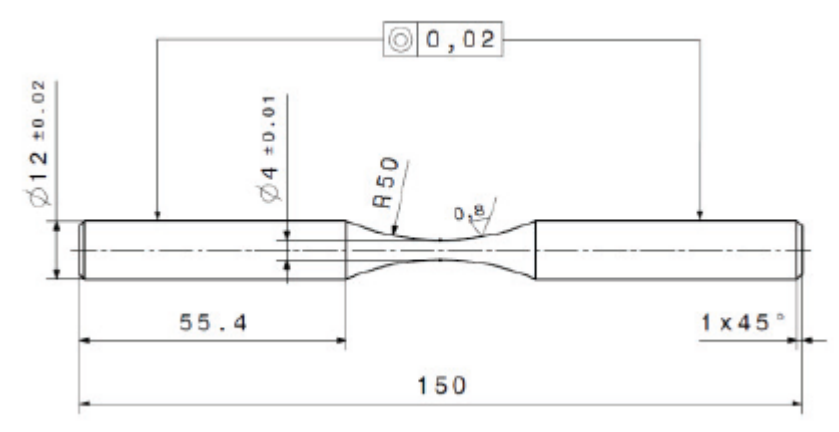

*Obrázek 23: Geometrie testovacího vzorku [\[18\]](#page-54-6)*

## <span id="page-42-2"></span><span id="page-42-1"></span>**5.2.1 ANALYTICKÝ VÝPOČET**

Výpočet byl proveden pro uzel ve vrubu, na kterém se nachází největší napětí. Velikost zatížení momentem bylo zvoleno tak, aby tahové/tlakové napětí S<sub>22</sub> ve směru osy vzorku bylo 1 MPa. Avšak velikost napětí neovlivňuje velikost poměrného gradientu napětí nebo korigované mezi únavy.

## **VZOREK O MINIMÁLNÍM PRŮMĚRU 4 MM**

Rozložení napětí a lokace zkoumaných uzlů je zobrazena na *[obr.24](#page-42-3)*. Parametry jednotlivých uzlů jsou vypsány v *[tabulce](#page-43-0) 3*.

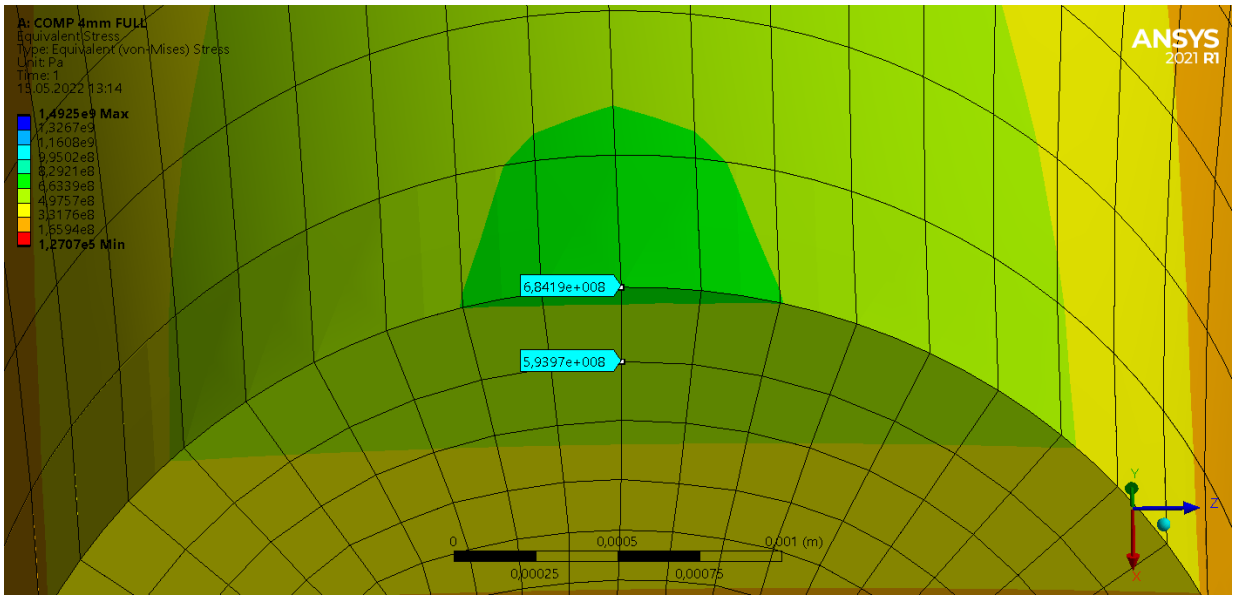

<span id="page-42-3"></span>*Obrázek 24: Rozložení Von-Mises napětí v místě vrubu na vzorku 4 mm*

| Uzel | Von-Mises napětí<br>[MPa] | Souřadnice X<br>$\lceil$ mm $\rceil$ | Souřadnice Y<br>$\lceil$ mm $\rceil$ | Souřadnice Z<br>$\lceil$ mm $\rceil$ |
|------|---------------------------|--------------------------------------|--------------------------------------|--------------------------------------|
|      | 684,192                   | $-1,9782$                            | 75                                   | 0,00000095087                        |
|      | 593,965                   | $-1,7338$                            | 75                                   | $-0,00071539$                        |

*Tabulka 3: Parametry uzlů vzorku 4 mm*

<span id="page-43-0"></span>Dle výše uvedených hodnot lze dopočítat velikost poměrného gradientu zkoumaného uzlu.

$$
\chi_R = \frac{1}{\sigma_1} \cdot \frac{\sigma_1 - \sigma_2}{|12| \cdot 1000} =
$$
  

$$
\frac{1}{684,192 \cdot 10^6} \frac{684,192 \cdot 10^6 - 593,965 \cdot 10^6}{\sqrt{(-1,9782 + 1,7338)^2 + (75 - 75)^2 + (0,00000095087 + 0,00071539)^2}} = 0,540 \text{ mm}^{-1} \tag{44}
$$

Kde *χ<sup>R</sup>* je poměrný gradient napětí, *σ<sup>1</sup>* napětí na prvním uzlu, *σ<sup>2</sup>* napětí na druhém uzlu a *12* je vzdálenost mezi těmito dvěma uzly.

Po získání hodnoty poměrného gradientu napětí *χ<sup>R</sup>* lze dopočítat korigovanou mez únavy *σ\** pomocí součinitele *f<sup>G</sup>* a poměru dle Henella *α/β* dle rovnic z kapitoly [1.4.4.](#page-19-0)

$$
f_G = 1 + \left(\frac{\frac{\sigma_{c \text{.ohyb}}}{\sigma_c}}{\frac{2}{d_{vzorek}}}\right) \cdot \chi_R = 1 + \left(\frac{\frac{682.7}{651.7} - 1}{\frac{2}{4}}\right) \cdot 0.54 = 1.051333\tag{45}
$$

Kde *f<sup>G</sup>* je korekční součinitel, *σc\_ohyb* je mez únavy v ohybu, *σ<sup>c</sup>* je mez únavy v tahu, *dvzorek* je nejmenší průměr vzorku a *χ<sup>R</sup>* je poměrný gradient napětí.

$$
\frac{\alpha}{\beta} = 1 + \sqrt{\chi_R} \cdot 10^{-(0.35 + \frac{Re}{810})} = 1 + \sqrt{0.54} \cdot 10^{-(0.35 + \frac{1162}{810})} = 1,012063\tag{46}
$$

Kde *α/β* je poměr dle Henella, *χ<sup>R</sup>* je poměrný gradient napětí a *Re* je mez kluzu.

$$
\sigma^* = \sigma_c \cdot f_G \cdot \frac{\alpha}{\beta} = 651.7 \cdot 1.051333 \cdot 1.012063 = 693.419 \text{ MPa}
$$
 (47)

Kde *σ\** je korigovaná mez únavy, *f<sup>G</sup>* je korekční součinitel a *α/β* je poměr dle Henella.

=

T

#### **VZOREK O MINIMÁLNÍM PRŮMĚRU 2,5 MM**

Zkoumané uzly jsou zobrazeny na *[obr.25](#page-44-0)*. Velikosti napětí na jejich souřadnice jsou následně uvedeny v *[tabulce](#page-44-1) 4*.

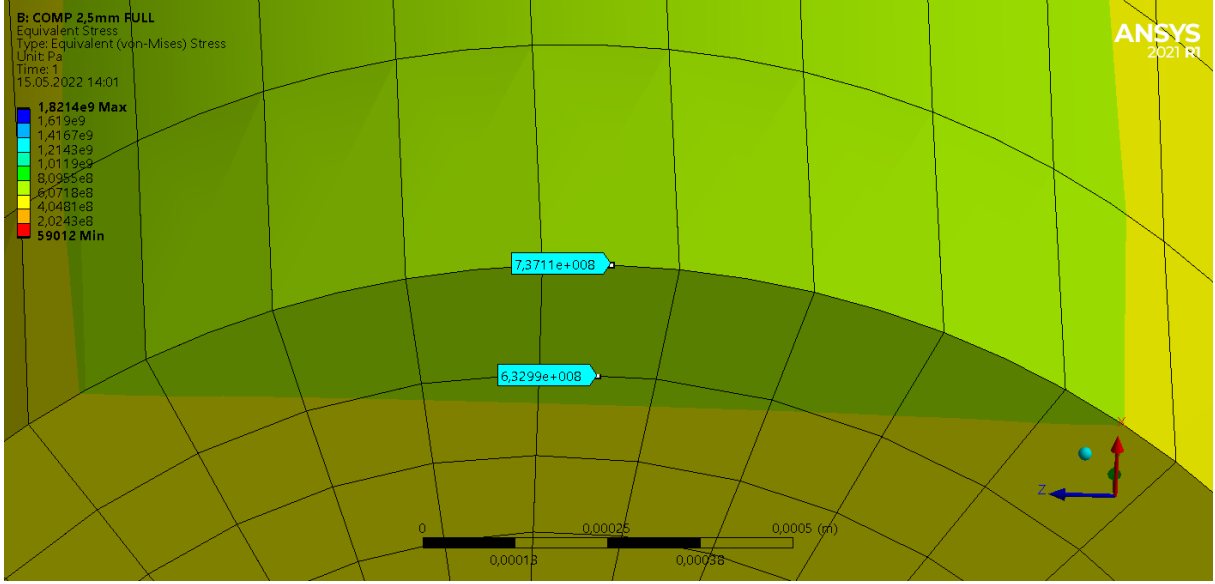

*Obrázek 25: Rozložení Von-Mises napětí v místě vrubu na vzorku 2,5 mm*

<span id="page-44-0"></span>

| Uzel | Von-Mises napětí<br>[MPa] | Souřadnice X<br>$\lceil$ mm $\rceil$ | Souřadnice Y<br>$\lceil$ mm $\rceil$ | Souřadnice Z<br>$\lceil$ mm $\rceil$ |
|------|---------------------------|--------------------------------------|--------------------------------------|--------------------------------------|
|      | 737,251                   | 1,2227                               | 75,3                                 | 0,093415                             |
|      | 634,022                   | 1,0586                               | 75,3                                 | 0,084387                             |

*Tabulka 4: Parametry uzlů vzorku 2,5 mm*

<span id="page-44-1"></span>Dle výše uvedených hodnot lze dopočítat velikost poměrného gradientu zkoumaného uzlu.

$$
\chi_R = \frac{1}{\sigma_1} \cdot \frac{\sigma_1 - \sigma_2}{|12| \cdot 1000} =
$$
  
737.251:10<sup>6</sup> - 634.022:10<sup>6</sup>

$$
=\frac{1}{737,251\cdot 10^6} \frac{737,251\cdot 10^6 - 634,022\cdot 10^6}{\sqrt{(1,2227 - 1,0586)^2 + (75,3 - 75,3)^2 + (0,093415 - 0,084387)^2}} = 0,852 \, \text{mm}^{-1} \tag{48}
$$

Kde *χ<sup>R</sup>* je poměrný gradient napětí, *σ<sup>1</sup>* napětí na prvním uzlu, *σ<sup>2</sup>* napětí na druhém uzlu a *12* je vzdálenost mezi těmito dvěma uzly.

Po získání hodnoty poměrného gradientu napětí *χ<sup>R</sup>* lze dopočítat korigovanou mez únavy *σ\** pomocí součinitele *f<sup>G</sup>* a poměru dle Henella *α/β* dle rovnic z kapitoly [1.4.4.](#page-19-0)

$$
f_G = 1 + \left(\frac{\frac{\sigma_{c\_ohyb}}{\sigma_c}}{\frac{2}{d_{vzorek}}}\right) \cdot \chi_R = 1 + \left(\frac{\frac{682.7}{651.7} - 1}{\frac{2}{2.5}}\right) \cdot 0.852 = 1.050657
$$
 (49)

Kde *f<sup>G</sup>* je korekční součinitel, *σc\_ohyb* je mez únavy v ohybu, *σ<sup>c</sup>* je mez únavy v tahu, *dvzorek* je nejmenší průměr vzorku a *χ<sup>R</sup>* je poměrný gradient napětí.

67

$$
\frac{\alpha}{\beta} = 1 + \sqrt{\chi_R} \cdot 10^{-(0.35 + \frac{Re}{810})} = 1 + \sqrt{0.851} \cdot 10^{-(0.35 + \frac{1162}{810})} = 1,015158
$$
 (50)

Kde *α/β* je poměr dle Henella, *χ<sup>R</sup>* je poměrný gradient napětí a *Re* je mez kluzu.

$$
\sigma^* = \sigma_c \cdot f_G \cdot \frac{\alpha}{\beta} = 651.7 \cdot 1.050657 \cdot 1.015158 = 695.092 \text{ MPa}
$$
 (51)

Kde *σ\** je korigovaná mez únavy, *f<sup>G</sup>* je korekční součinitel a *α/β* je poměr dle Henella.

#### **VZOREK O MINIMÁLNÍM PRŮMĚRU 7,5 MM**

Na *[obr.26](#page-45-0)* lze vidět zkoumané uzly, jejichž parametry jsou uvedeny v *[tabulce](#page-45-1) 5*.

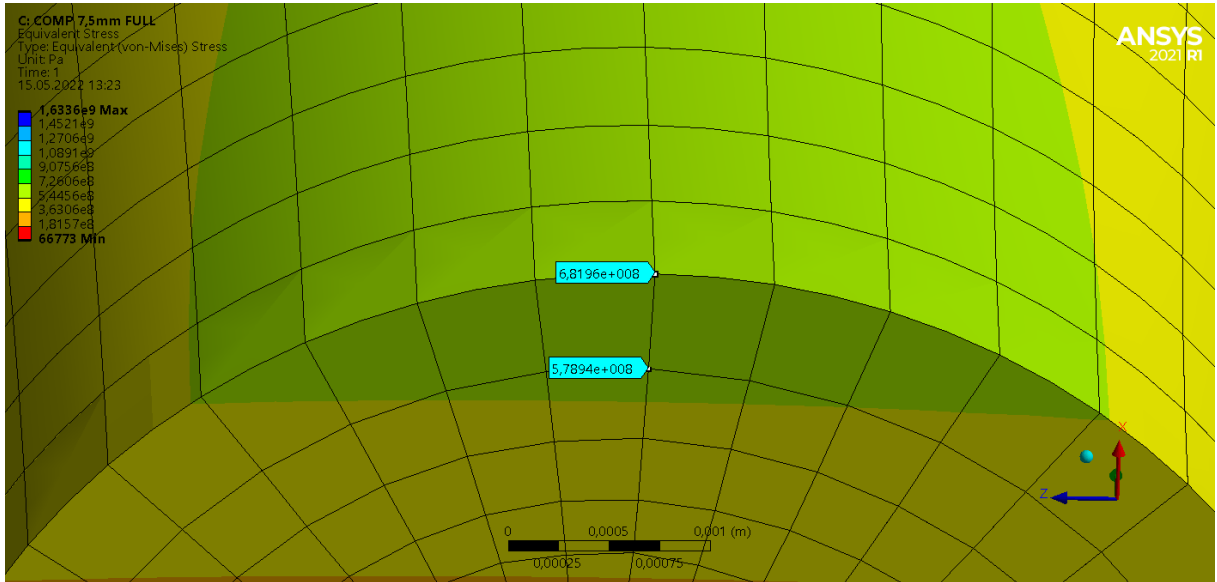

*Obrázek 26: Rozložení Von-Mises napětí v místě vrubu na vzorku 7,5 mm*

<span id="page-45-0"></span>

| Uzel | Von-Mises napětí<br>[MPa] | Souřadnice X<br>[mm] | Souřadnice Y<br>$\lceil$ mm $\rceil$ | Souřadnice Z<br>[mm] |
|------|---------------------------|----------------------|--------------------------------------|----------------------|
|      | 681,963                   | 3,2116               | 75,3                                 |                      |
|      | 578,936                   | 3,7348               | 75,3                                 | 0,015347             |

*Tabulka 5: Parametry uzlů vzorku 7,5 mm*

<span id="page-45-1"></span>Dle výše uvedených hodnot lze dopočítat velikost poměrného gradientu zkoumaného uzlu.

$$
\chi_R = \frac{1}{\sigma_1} \cdot \frac{\sigma_1 - \sigma_2}{|12| \cdot 1000} =
$$
  
= 
$$
\frac{1}{681,963 \cdot 10^6} \frac{681,963 \cdot 10^6 - 578,936 \cdot 10^6}{\sqrt{(3,2116+3,2116)^2 + (75,3-75,3)^2 + (0-0,015347)^2}} = 0,289 \text{ mm}^{-1}
$$
 (52)

Kde *χ<sup>R</sup>* je poměrný gradient napětí, *σ<sup>1</sup>* napětí na prvním uzlu, *σ<sup>2</sup>* napětí na druhém uzlu a *12* je vzdálenost mezi těmito dvěma uzly.

Po získání hodnoty poměrného gradientu napětí *χ<sup>R</sup>* lze dopočítat korigovanou mez únavy *σ\** pomocí součinitele *f<sup>G</sup>* a poměru dle Henella *α/β* dle rovnic z kapitoly [1.4.4.](#page-19-0)

$$
f_G = 1 + \left(\frac{\frac{\sigma_{c\_ohyb}}{\sigma_c}}{\frac{2}{d_{vzorek}}}\right) \cdot \chi_R = 1 + \left(\frac{\frac{682.7}{651.7} - 1}{\frac{2}{7.5}}\right) \cdot 0.289 = 1.051484\tag{53}
$$

Kde *f<sup>G</sup>* je korekční součinitel, *σc\_ohyb* je mez únavy v ohybu, *σ<sup>c</sup>* je mez únavy v tahu, *dvzorek* je nejmenší průměr vzorku a *χ<sup>R</sup>* je poměrný gradient napětí.

$$
\frac{\alpha}{\beta} = 1 + \sqrt{\chi_R} \cdot 10^{-(0.35 + \frac{Re}{810})} = 1 + \sqrt{0.289} \cdot 10^{-(0.35 + \frac{1162}{810})} = 1,008823
$$
 (54)

Kde *α/β* je poměr dle Henella, *χ<sup>R</sup>* je poměrný gradient napětí a *Re* je mez kluzu.

$$
\sigma^* = \sigma_c \cdot f_G \cdot \frac{\alpha}{\beta} = 651.7 \cdot 1.051484 \cdot 1.008823 = 691.298 \text{ MPa}
$$
 (55)

Kde *σ\** je korigovaná mez únavy, *f<sup>G</sup>* je korekční součinitel a *α/β* je poměr dle Henella.

#### <span id="page-46-0"></span>**5.2.2 VÝSLEDKY ROZŠÍŘENÍ**

Poměrný gradient napětí je zahrnut ve výpočtech dílčích výsledků – životnost LESA (viz. kapitola [4.4.7\)](#page-34-0) a součinitel bezpečnosti LESA (viz. kapitola [4.4.8\)](#page-35-0). Algoritmy výpočtu samotné životnosti a součinitele bezpečnosti jsou totožné jako v případě nezahrnutí poměrného gradientu v případě klasického přístupu (viz. kapitoly [4.4.5](#page-32-0) a [4.4.6\)](#page-33-0).

Veškeré výsledné hodnoty z rozšíření na každém uzlu vzorku byly vypsány pomocí skriptu do ACT Log (kapitola [3.3\)](#page-28-0) a následně byla vybrána hodnota poměrného gradientu napětí a korigované meze únavy pro zkoumaný uzel.

Životnost a součinitel bezpečnosti dle LESA teorie byly vypočteny pro každý vzorek a jsou zobrazeny na následujících obrázcích.

## n

#### **VZOREK O MINIMÁLNÍM PRŮMĚRU 4 MM**

Na *[obr.](#page-47-0) 27* je zobrazena životnost se zobrazenou hodnotou na zkoumaném uzlu vzorku o minimálním průměru 4 mm, která je vypočtena pomocí vytvořeného rozšíření. *[Obr. 28](#page-47-1)*

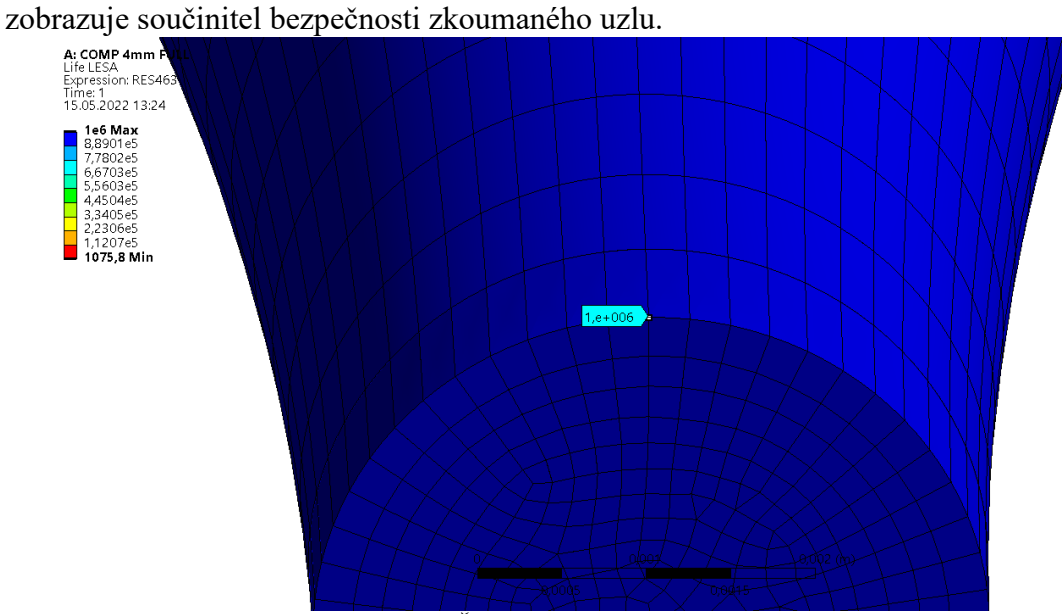

*Obrázek 27: Životnost v místě vrubu na vzorku 4 mm*

<span id="page-47-0"></span>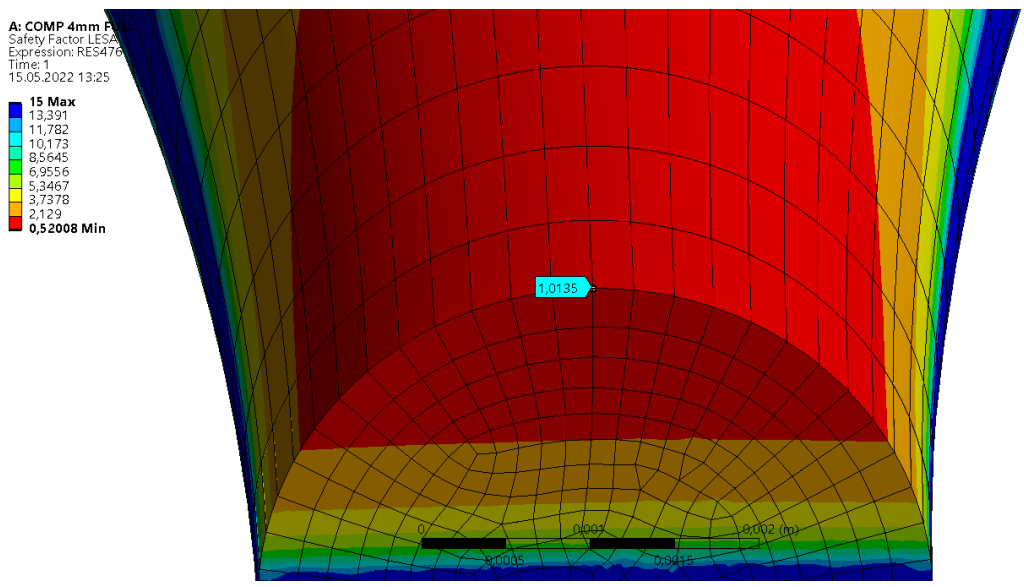

<span id="page-47-1"></span>*Obrázek 28: Součinitel bezpečnosti v místě vrubu na vzorku 4 mm*

Životnost zkoumaného uzlu vzorku o minimálním průměru 2,5 mm je zobrazena na *[obr.](#page-48-0) 29*, součinitel bezpečnosti *[obr.](#page-48-1) 30*.

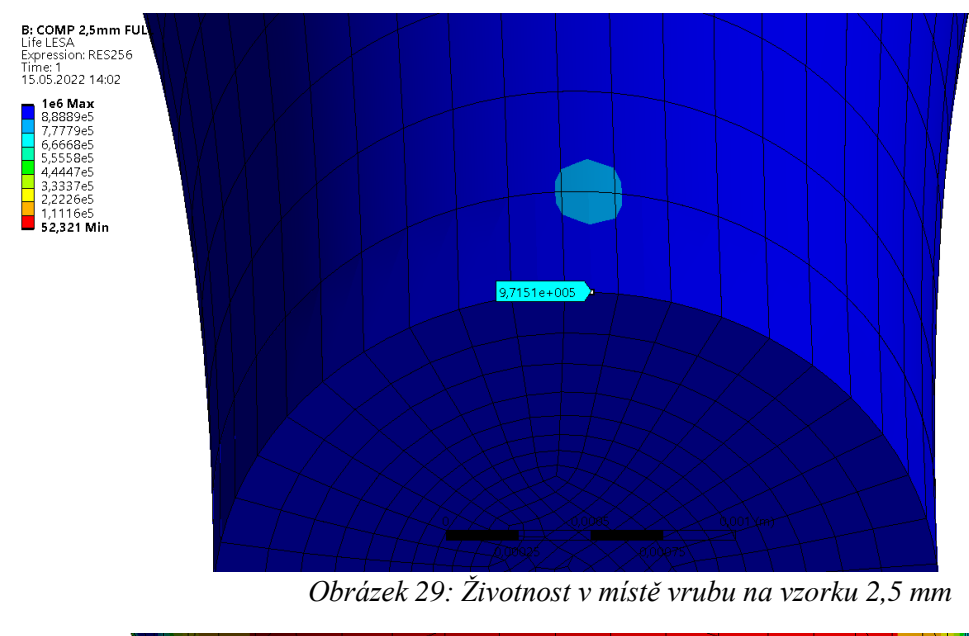

<span id="page-48-0"></span>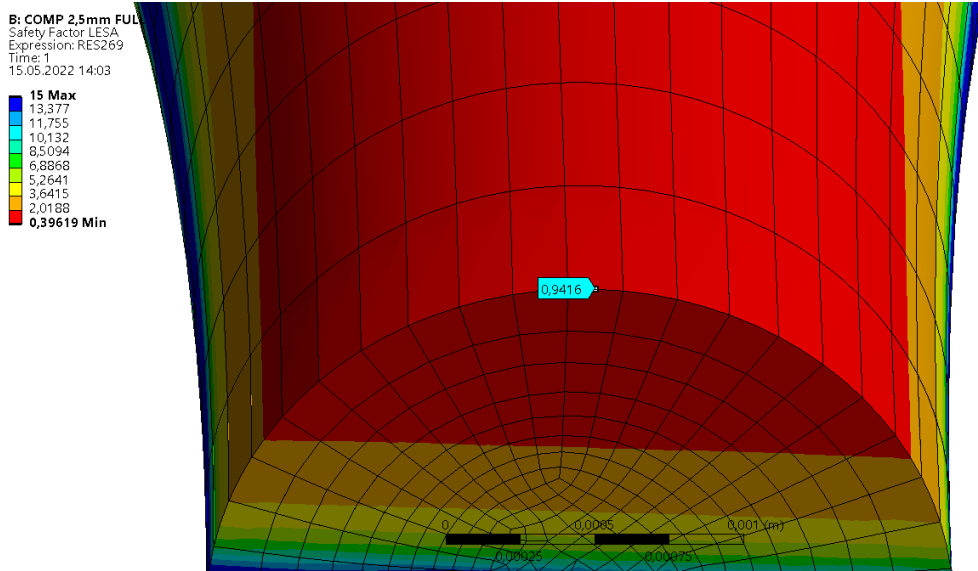

<span id="page-48-1"></span>*Obrázek 30: Součinitel bezpečnosti v místě vrubu na vzorku 2,5 mm*

67

## T

#### **VZOREK O MINIMÁLNÍM PRŮMĚRU 7,5 MM**

*[Obr.](#page-49-0) 31* zobrazuje životnost zkoumaného uzlu vzorku o minimálním průměru 7,5 mm a *[obr.](#page-49-1) 32* součinitel bezpečnosti.

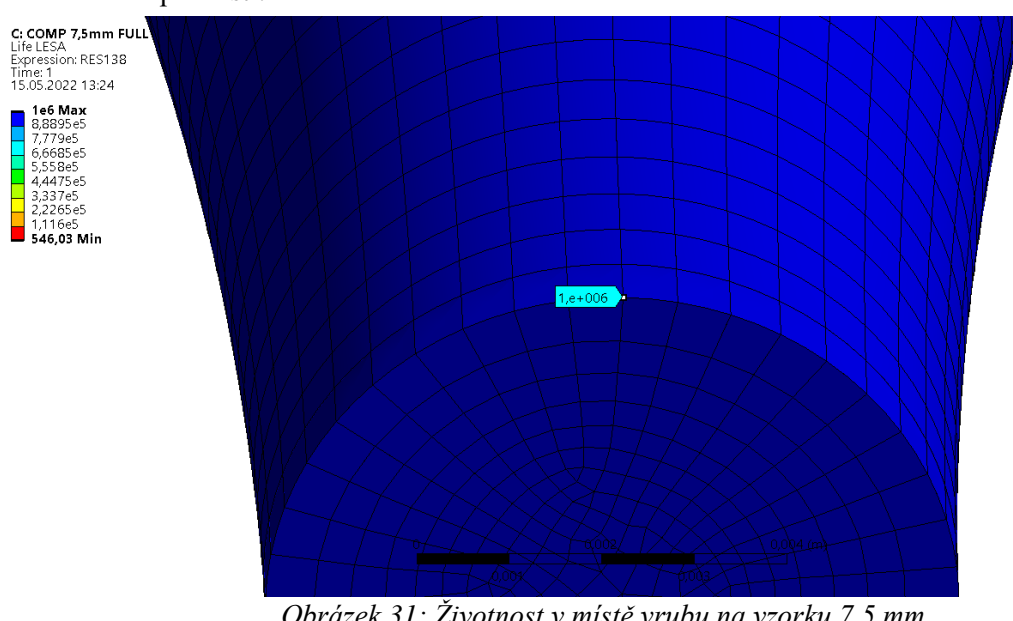

*Obrázek 31: Životnost v místě vrubu na vzorku 7,5 mm*

<span id="page-49-0"></span>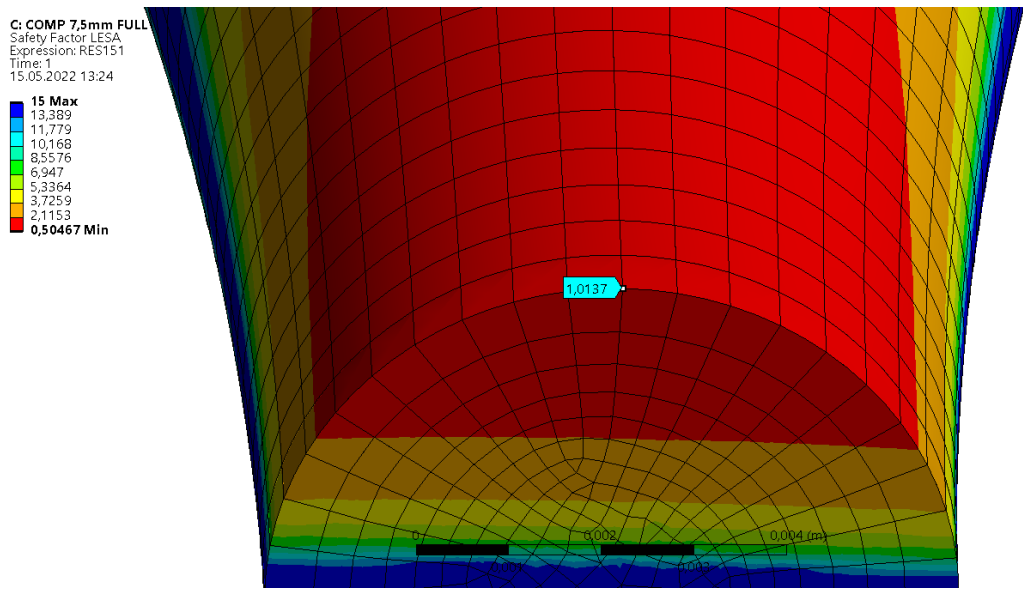

<span id="page-49-1"></span>*Obrázek 32: Součinitel bezpečnosti v místě vrubu na vzorku 7,5 mm*

<span id="page-50-0"></span>V *[tabulce](#page-50-1) 6* jsou uvedeny výsledky poměrného gradientu napětí pro jednotlivé vzorky. Jsou uvedeny výsledky studie [\[18\],](#page-54-6) výsledky analytického řešení (kapitola [5.2.1\)](#page-42-1) a výsledky vytvořeného rozšíření. Hodnoty poměrného gradientu odpovídají konkrétnímu zkoumanému uzlu, na kterém se nachází maximální napětí v místě vrubu.

|                    |                                    | D2,5  | D4    | D7,5  |
|--------------------|------------------------------------|-------|-------|-------|
| Studie             | $\chi_{\rm R}$ [mm <sup>-1</sup> ] | 0,784 | 0,511 | 0,279 |
| Analytický výpočet | $\chi_{\rm R}$ [mm <sup>-1</sup> ] | 0,852 | 0,540 | 0,289 |
| Rozšíření          | $\chi_{\rm R}$ [mm <sup>-1</sup> ] | 0,852 | 0,540 | 0,289 |

*Tabulka 6: Výsledky poměrného gradientu napětí*

<span id="page-50-1"></span>U všech tří vzorků je nižší vliv vrubu dle studie než dle algoritmu rozšíření. Výsledky analytického řešení se s výsledky rozšíření nikterak neliší. Ve všech případech lze pozorovat menší odchylky výsledků od studie, řádově v jednotkách procent. Tyto rozdíly jsou nejspíše způsobeny rozdíly mezi sítěmi. Díky těmto nízkým odchylkám lze považovat algoritmus řešení poměrného gradientu napětí za správný.

V *[tabulce](#page-50-2) 7* jsou uvedeny výsledky korigované meze únavy pro jednotlivé vzorky, která zahrnuje hodnot ze studie [\[18\],](#page-54-6) výsledky analytického řešení (kapitola [5.2.1\)](#page-42-1) a výsledky vytvořeného rozšíření. Hodnoty korigované meze únavy odpovídají zkoumanému uzlu, na kterém se nachází maximální napětí v místě vrubu.

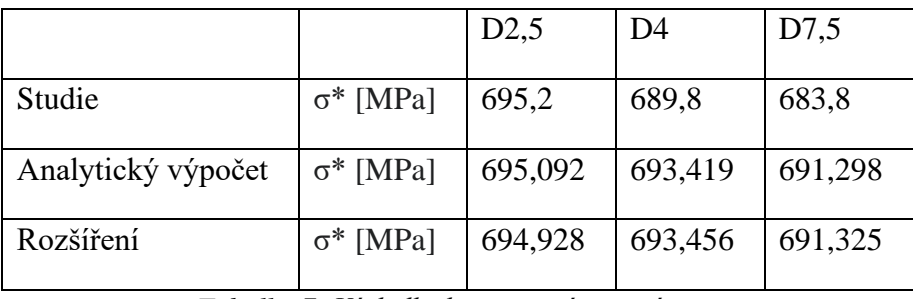

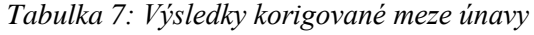

<span id="page-50-2"></span>U každého vzorku lze ve všech třech případech pozorovat rozdílné hodnoty korigovaných mezí únavy. Rozdíly mezi analytickým výpočtem a rozšířením jsou způsobeny zaokrouhlováním výsledků poměrného gradientu napětí *χR*, korekčního součinitele *f<sup>G</sup>* a poměru dle Henella *α/β*. Větší odchylka se nachází mezi výsledky studie a analytickým přístupem či rozšířením. Tento rozdíl je způsoben nezahrnutím poměru dle Henella *α/β* v případě výpočtu korigované meze únavy *σ\** ve studii, se kterou jsou výsledky porovnávány. Vliv na tuto odchylku má i odlišný výpočet samotného korekčního součinitele *fG*, ve výpočtu se totiž nachází exponenciální faktor *K<sup>D</sup>* způsobující nelineární závislost poměrného gradientu napětí na korekčním součiniteli. U výsledků dle studie lze tedy pozorovat výrazně větší vliv velikosti poměrného gradientu napětí na korigovanou mez únavy, než je tomu u přístupu použitého ve vytvořeném rozšíření.

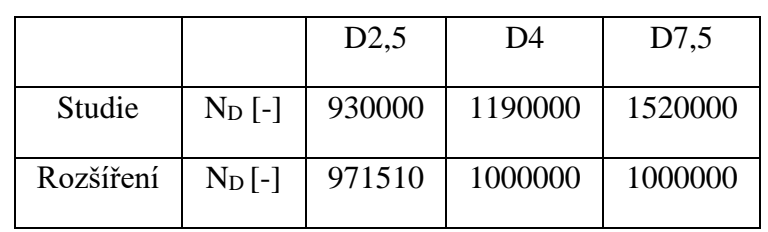

V *[tabulce](#page-51-0) 8* je vypsána životnost, tj. počet cyklů do porušení zkoumaných uzlů všech vzorků. Jsou zde uvedeny hodnoty ze studie [\[18\]](#page-54-6) a hodnoty vypočtené rozšířením.

<span id="page-51-0"></span>Výsledky rozšíření jsou, stejně jako vestavěný nástroj na únavu, omezeny maximálním počtem cyklů, tj. hodnotou 10<sup>6</sup> cyklů. Z tohoto důvodu výsledky vzorků o minimálním průměru 4 mm a 7,5 mm nelze validně porovnávat. Životnost u vzorku o minimálním průměru 2,5 mm nabývá hodnot menších jak 10<sup>6</sup> cyklů, ovšem lze zde pozorovat menší rozdíl mezi výsledky studie a rozšíření. Tento rozdíl je způsoben nepřesným definováním velikosti zatížení vzorků ve studii, což způsobuje poměrně široký interval zatížení, který definované podmínce vyhovuje.

Výsledky součinitele bezpečnosti nejsou ve studii uvedeny, ovšem jsou uvedeny hodnoty celkového poškození *D*. Tyto hodnoty byly spolu s výsledky součinitelů bezpečnosti zaneseny do *[tabulky](#page-51-1) 9*.

|           |         | D2,5   | D4     | D7,5   |
|-----------|---------|--------|--------|--------|
| Studie    | $D$ [-] | 1,156  | 0,979  | 0,878  |
| Rozšíření | $k$ [-] | 0,9416 | 1,0135 | 1,0137 |

*Tabulka 9: Výsledky celkového poškození a součinitele bezpečnosti*

<span id="page-51-1"></span>Jelikož se nejedná o totožné únavové veličiny, nelze je přímo porovnávat. Ovšem si lze všimnout, že v případě vzorku o minimálním průměru 2,5 mm celkové poškození *D* přesahuje hodnotu 1, což značí, že dojde k poškození dříve, než je dosažená požadovaná návrhová životnost (10<sup>6</sup> cyklů), zatímco součinitel bezpečnosti je pro stejný vzorek menší než 1, značící to samé. U ostatních dvou vzorků je celkové poškození nižší jak 1 a součinitel bezpečnosti je vyšší jak 1. Toto znázorňuje, že nedojde k poškození dříve, než je dosažená požadovaná návrhová životnost.

*Tabulka 8: Výsledky počtu cyklů do porušení*

## <span id="page-52-0"></span>**ZÁVĚR**

Hlavním cílem práce bylo vytvoření vlastního algoritmu řešení vysokocyklové únavy, který by překonal vestavěný nástroj v ANSYS Workbench. Součástí bylo i zmapování nedostatků ANSYS nástroje, popis pokročilých metod a samotné ověření vytvořeného MKP řešení.

V rámci rešerše byla rozebrána vysokocyklová i nízkocyklová únava, včetně pokročilých teorií únavy vysokocyklové. Zmíněné teorie jsou vhodné pro implementaci do MKP programů z důvodu vhodnosti algoritmizace jejich postupů řešení. Součástí rešerše je i zhodnocení dosavadního vestavěného nástroje, kde byly popsány jeho nedostatky.

Vytvořené rozšíření, které lze snadno nainstalovat do rozhraní ANSYS, překonává vestavěný nástroj na únavu v několika aspektech. Umožňuje uživateli pomocí časových kroků nastavit libovolné neproporcionální obecné zatížení, mezi dílčími výsledky je i střední napětí a amplituda nastaveného zatížení. Byla implementována i jedna pokročilá teorie řešení – metoda LESA zahrnující výpočet poměrného gradientu napětí. Metoda kritické roviny implementována být nemohla z důvodu nemožnosti přístupu k hlavním Eulerovým úhlům v ACT. K implementaci metody stékajícího deště nedošlo z důvodu limitu mých znalostí programování v jazyku Python a z důvodů časových.

V rámci budoucího pokračování práce by bylo vhodné metodu stékajícího deště implementovat. Taktéž by bylo vhodné provést optimalizaci pomocí funkce threading, která umožňuje možnost počítat některé funkce algoritmu na vláknu v pozadí a tím tak snížit výpočetní čas, jelikož některé algoritmy jsou velice časové náročné.

## <span id="page-53-0"></span>**POUŽITÉ INFORMAČNÍ ZDROJE**

- <span id="page-53-1"></span>[1] J., Wang, Liu J., Sun Y., Shan L., Li J. a Yu N. Fatigue Life Analysis of Frame Based on Measured Load Spectrum. Lecture Notes in Electrical Engineering [online]. Changchun, China: FAW JIEFANG Automotive Company Commercial Vehicle Development Institute, 2022, (Volume 769), 703–718 [cit. 2022-03-09]. ISSN 18761100. Dostupné z: doi:10.1007/978-981-16-2090-4\_42
- <span id="page-53-2"></span>[2] LEITNER, Martin, David SIMUNEK, Syed FAHEEM SHAH a Michael STOSCHKA. Numerical fatigue assessment of welded and HFMI-treated joints by notch stress/strain and fracture mechanical approaches: Advances in Engineering Software [online]. 2018, (Volume 120), 96-106 [cit. 2022-03-09]. ISSN 0965-9978. Dostupné z: https://www.sciencedirect.com/science/article/pii/S0965997816300308
- <span id="page-53-3"></span>[3] VĚCHET, S.; KOHOUT, J.; BOKŮVKA, O. Únavové vlastnosti tvárné litiny. Žilina: EDIS, 2002 [cit. 2021-12-27]. ISBN 80-7100-973-3
- <span id="page-53-4"></span>[4] BUDYNAS, Richard G. a J. Keith NISBETT. Shigley's Mechanical Engineering Design. Tenth Edition. New York: McGraw-Hill Education, 2015 [cit. 2021-12-27]. ISBN 978- 0-07-339820-4.
- <span id="page-53-5"></span>[5] KLESNIL, M.; LUKÁŠ, P. Únava kovových materiálů při mechanickém namáhání. 1. vyd. Praha: Academia, 1975 [cit. 2022-03-09].
- <span id="page-53-6"></span>[6] YU, Yifei, Xianjun PEI, Ping WANG, Pingsha DONG a Hongyuan FANG. Notch structural stress approach accounting for notch effects on fatigue crack propagation lives: Part Ⅰ Theory,. International Journal of Fatigue [online]. Elsevier, 2022, 2022 [cit. 2022-02-15]. ISSN 0142-1123. Dostupné z: doi:https://doi.org/10.1016/j.ijfatigue.2022.106793
- <span id="page-53-7"></span>[7] EICHLSEDER, W. and UNGER, B., "Prediction of the Fatigue Life with the Finite Element Method," SAE Technical Paper 940245, 1994, ISSN 0148-7191 [cit. 2022-03- 12]. Dostupné z: [https://doi.org/10.4271/940245.](https://doi.org/10.4271/940245)
- <span id="page-53-8"></span>[8] RUZICKA, Milan a Jan PAPUGA. NEW CONCEPT OF A LOCAL ELASTIC STRESS APPROACH FOR FATIGUE LIFE CALCULATION [online]. 4-7 [cit. 2022- 02-10]. Dostupné z: [https://citeseerx.ist.psu.edu/viewdoc/download?doi=10.1.1.99.1379&rep=rep1&type=pd](https://citeseerx.ist.psu.edu/viewdoc/download?doi=10.1.1.99.1379&rep=rep1&type=pdf) [f](https://citeseerx.ist.psu.edu/viewdoc/download?doi=10.1.1.99.1379&rep=rep1&type=pdf)
- <span id="page-53-9"></span>[9] RŮŽIČKA, Milan. Výpočtová analýza II: Prezentace na Slideplayer. SlidePlayer [online]. ČVUT FS & ČSM, 2011 [cit. 2022-03-12]. Dostupné z: https://slideplayer.cz/slide/2383951/
- <span id="page-53-10"></span>[10] Rainflow Counting. Siemens [online]. Texas, USA: Siemens Digital Industry Software, ©2019 [cit. 2022-02-10]. Dostupné z: <https://community.sw.siemens.com/s/article/rainflow-counting>
- <span id="page-53-11"></span>[11] Calculating damage with Miner's Rule. Siemens [online]. Texas, USA: Siemens Digital Industry Software, ©2019 [cit. 2022-03-10]. Dostupné z: <https://community.sw.siemens.com/s/article/calculating-damage-with-miner-s-rule>
- <span id="page-54-0"></span>[12] CARPINTERI, Andrea a Andrea SPAGNOLI. Multiaxial high-cycle fatigue criterion for hard metals. International Journal of Fatigue [online]. 2001, 23(2), 135-145 [cit. 2022- 03-12]. ISSN 0142-1123. Dostupné z: doi: https://doi.org/10.1016/S0142- 1123(00)00075-X
- <span id="page-54-1"></span>[13] CARPINTERI, Andrea a Andrea SPAGNOLI. Multiaxial fatigue life estimation in welded joints using the critical plane approach. International Journal of Fatigue [online]. 2009, 31(1), 188-196 [cit. 2022-03-12]. ISSN 0142-1123. Dostupné z: doi:https://doi.org/10.1016/j.ijfatigue.2008.03.024
- <span id="page-54-2"></span>[14] CARPINTERI, Andrea, Andrea SPAGNOLI a Sabrina VANTADORI. Multiaxial fatigue assessment using a simplified critical plane-based criterion. International Journal of Fatigue, [online]. 2011, 33(8), 969-976 [cit. 2021-12-27]. ISSN 0142-1123. Dostupné z: doi: https://doi.org/10.1016/j.ijfatigue.2011.01.004
- <span id="page-54-3"></span>[15] ČSN 42 0362. Zkoušení kovů. Zkoušky únavy kovů.: Základní pojmy a značky. 2. vyd. Praha: Česká agentura pro standardizaci, 1987 [cit. 2021-12-27].
- <span id="page-54-4"></span>[16] ACT Developer's Guide 2021 R2. Ansys Store Developer Resources [online]. Cononsburg, Pennsylvania, United States: ANSYS, © 2021 [cit. 2021-12-27]. Dostupné z:<https://catalog.ansys.com/Developers.cshtml>
- <span id="page-54-5"></span>[17] Extension Examples 2021 R1. Ansys Store Developer Resources [online]. Cononsburg, Pennsylvania, United States: ANSYS, © 2021 [cit. 2022-02-18]. Dostupné z: <https://catalog.ansys.com/Developers.cshtml>
- <span id="page-54-6"></span>[18] MILOŠEVIĆ, Igor, Gerhard WINTER, Florian GRÜN a Martin KOBER. Influence of size effect and stress gradient on the high-cycle fatigue strength of a 1.4542 steel. *XVIII International Colloquium on Mechanical Fatigue of Metals* [online]. Procedia Engineering, 2016, 2016/12/31, 18(160), 61-68 [cit. 2022-03-28]. Dostupné z: doi:10.1016/j.proeng.2016.08.863

## <span id="page-55-0"></span>**SEZNAM POUŽITÝCH ZKRATEK A SYMBOLŮ**

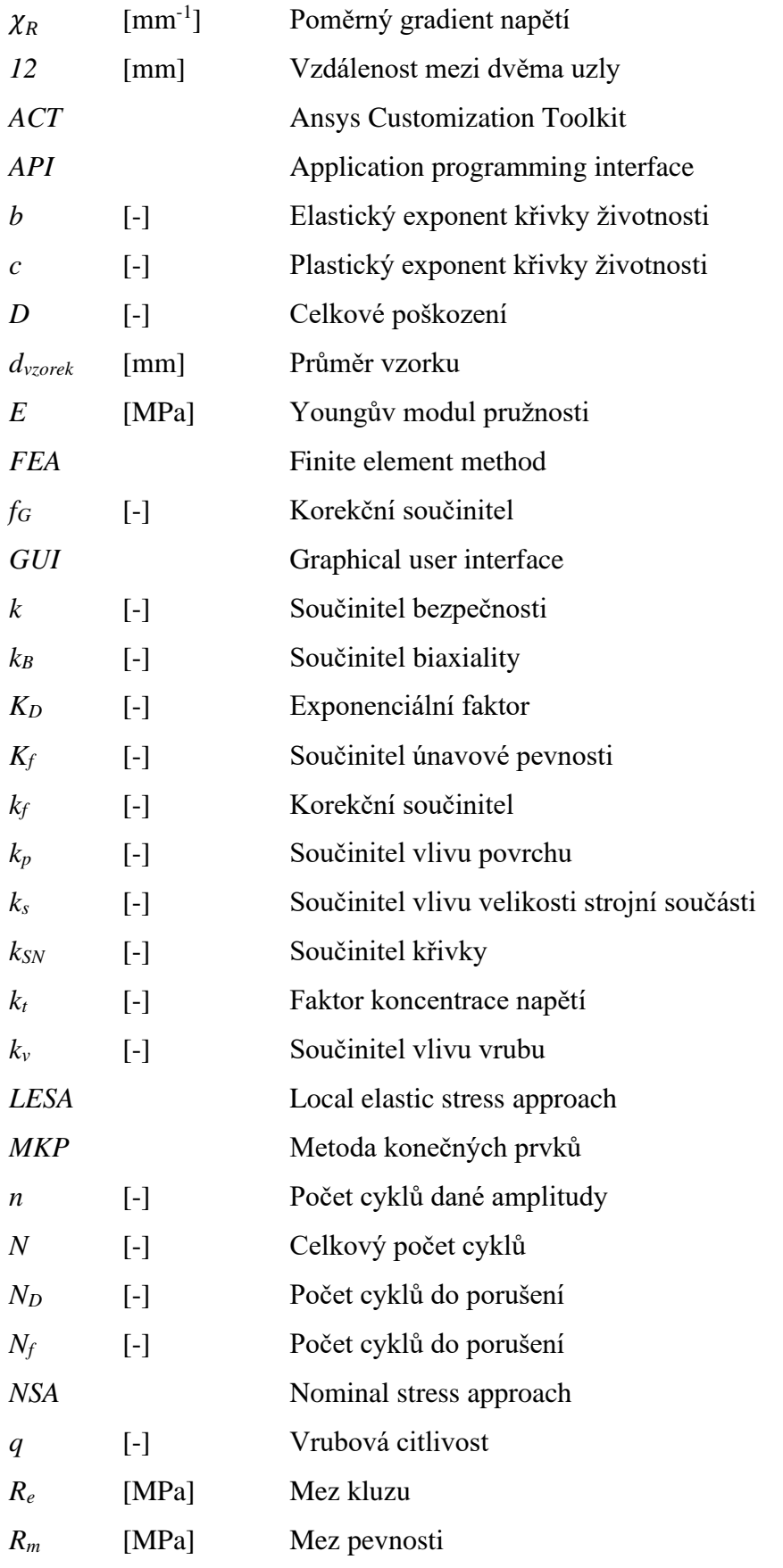

 $\mathbf{r}$ 

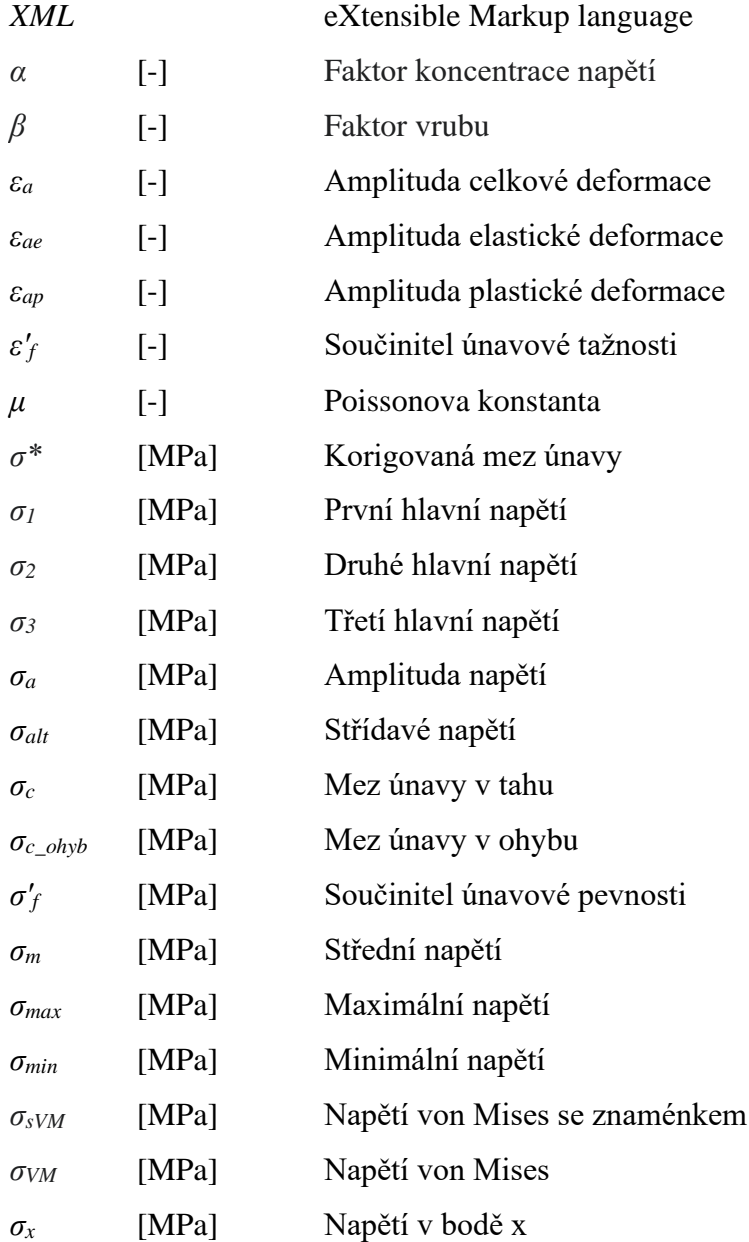

 $\mathbf{E}$ 

## <span id="page-57-0"></span>**SEZNAM PŘÍLOH**

- 1. Python skript *Python\_Skript.py*
- 2. XML skript *XML\_Skript.xml*
- 3. Archivované ACT rozšíření *Fatigue\_ACT.rar*
- 4. Návod k instalaci rozšíření *Navod\_ACT.pdf*